### **Astuces pour améliorer les performances de votre iPhone**

*Si votre iPhone montre des signes de vieillissement en termes de performances, vous pouvez suivre ces conseils pour l'accélérer.*

Hiba Fiaz :

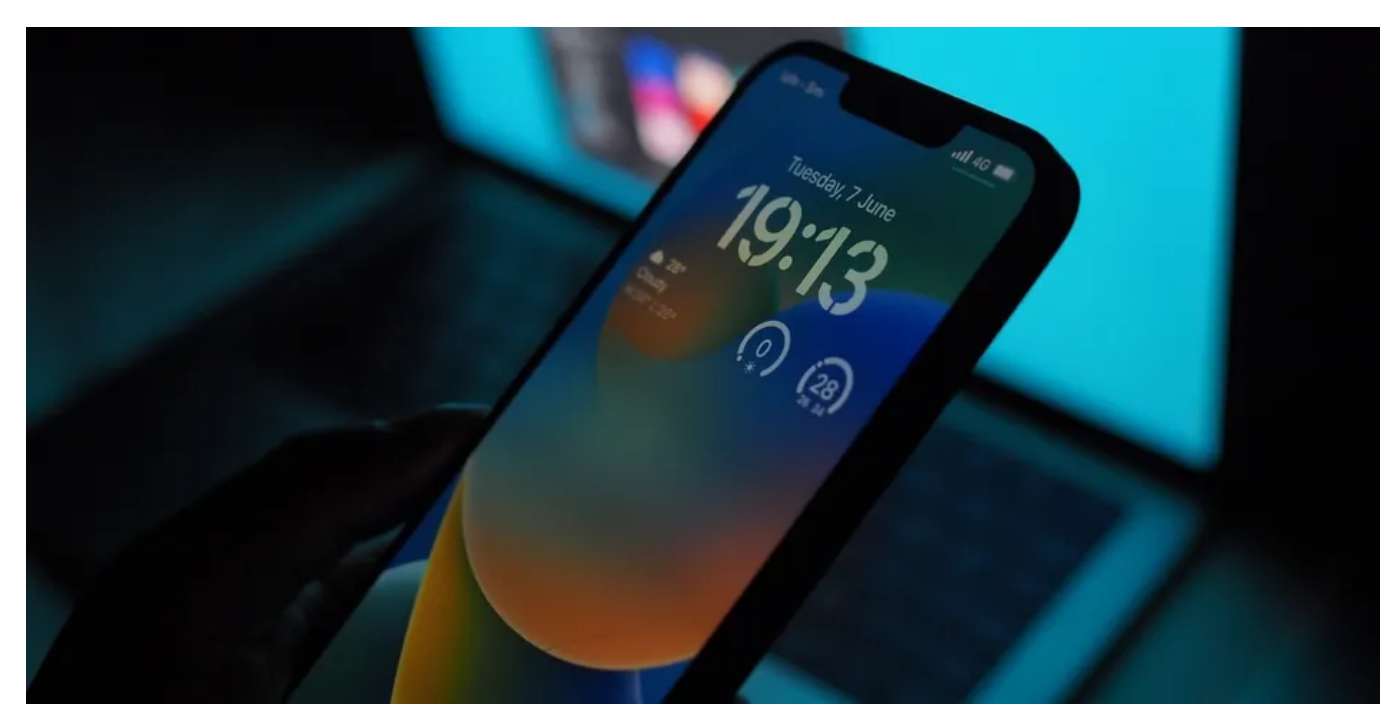

#### **Principaux points à retenir**

vous le souhaitez.

- Gardez votre iPhone à jour pour optimiser l'efficacité et éliminer les risques de sécurité. Accédez à Paramètres > Mise à jour logicielle > générale pour télécharger et installer les nouvelles versions iOS.
- Libérez de l'espace de stockage en supprimant les applications inutiles et en nettoyant régulièrement votre iPhone. Cela permettra d'éviter les retards et d'améliorer les performances.
- Videz votre cache régulièrement pour supprimer les données accumulées qui peuvent ralentir votre appareil. Le cache de chaque application doit être effacé individuellement dans Paramètres.

Il n'y a rien de plus frustrant qu'un appareil lent qui se déplace à un rythme d'escargot chaque fois que vous l'utilisez. Heureusement, il n'est généralement pas trop difficile de résoudre ce problème. Tout ce dont vous avez besoin, c'est d'un peu de temps pour jouer avec les paramètres de votre iPhone afin de le faire fonctionner comme

Que vous ayez affaire à un iPhone vieillissant ou que vous essayiez d'atteindre des performances optimales avec un achat récent, ce guide vous donnera une liste de stratégies et de solutions efficaces pour vous aider à améliorer les performances de votre iPhone.

### **1. Mettez à jour votre iPhone**

La seule raison pour laquelle une entité fournit une mise à jour pour un appareil, une application ou une fonctionnalité est de l'améliorer. Les mises à jour ont tendance à éliminer les risques de sécurité potentiels, à fournir des corrections de bogues et à optimiser l'efficacité, et les mises à jour iOS pour votre iPhone ne sont pas différentes.

Pour mettre à jour votre iPhone, il vous suffit d'aller dans **Paramètres > Mise à jour logicielle > générale**. Si une nouvelle version iOS est disponible, vous aurez la possibilité de **télécharger et** d'installer ou **d'installer maintenant**.

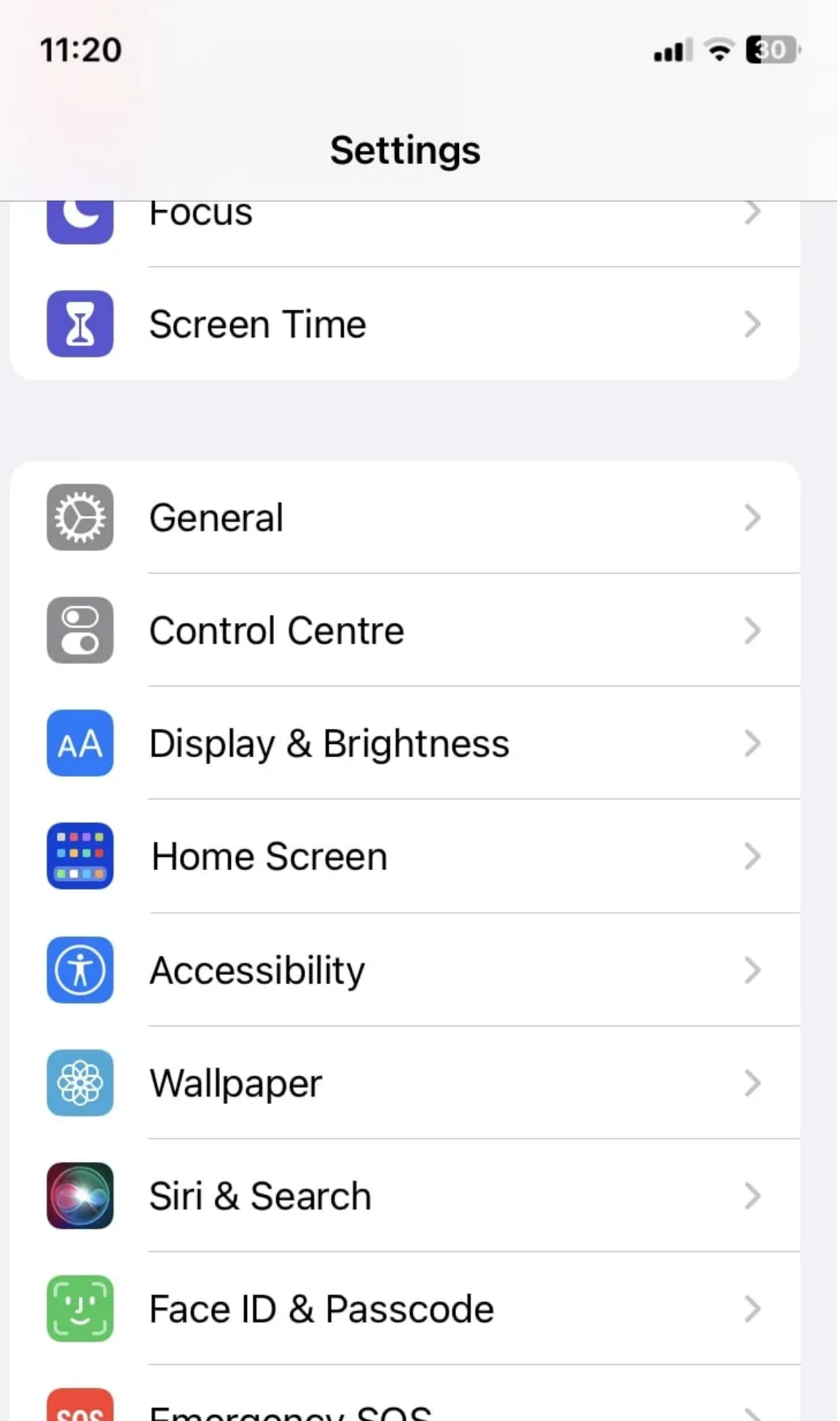

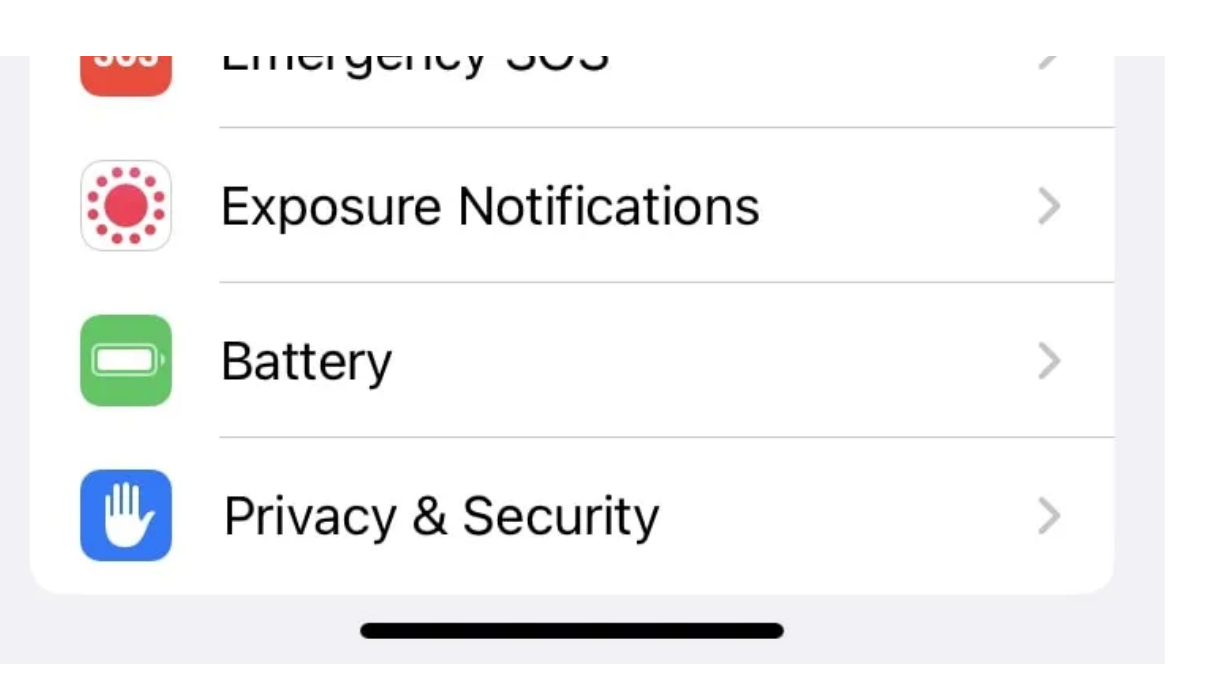

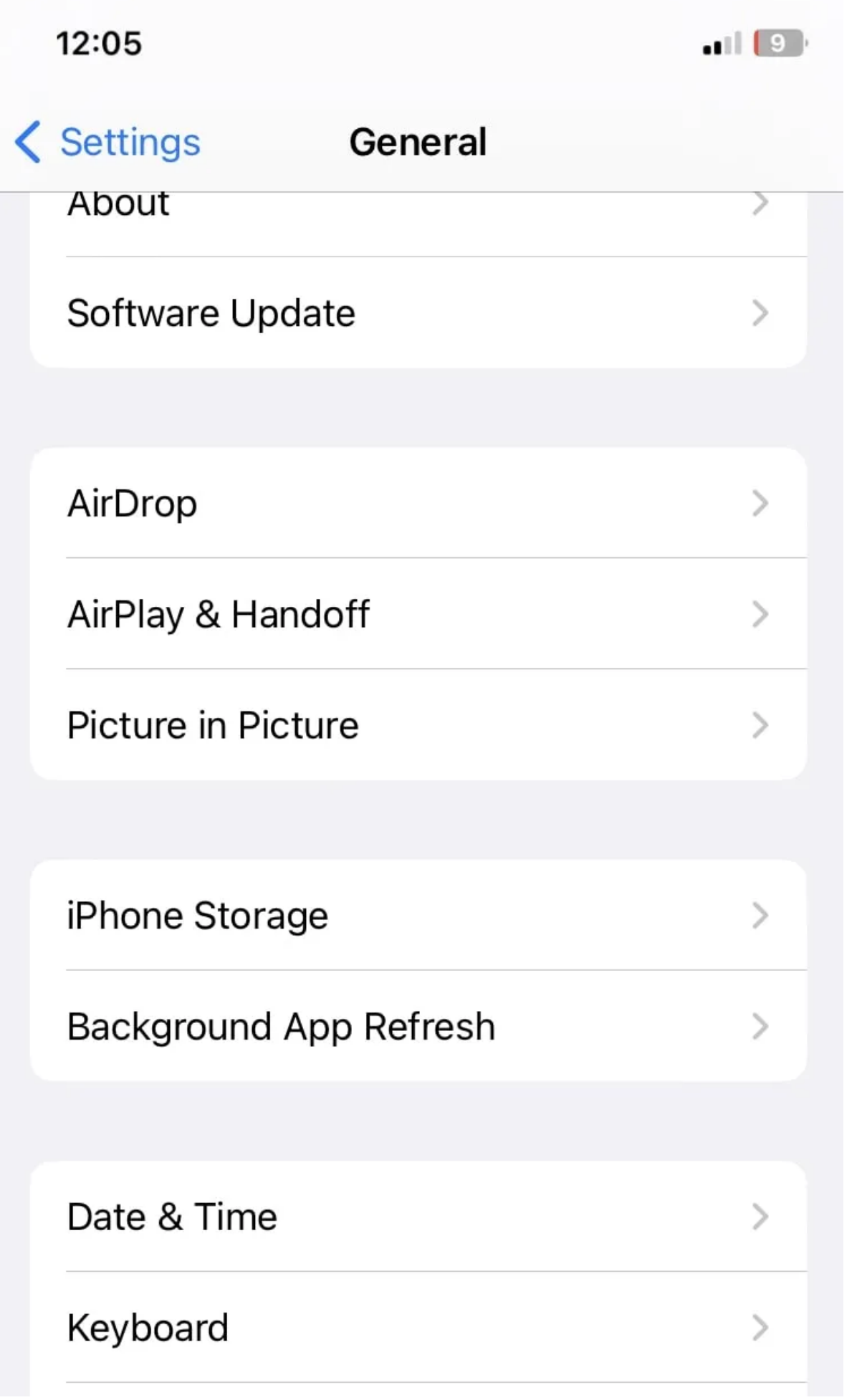

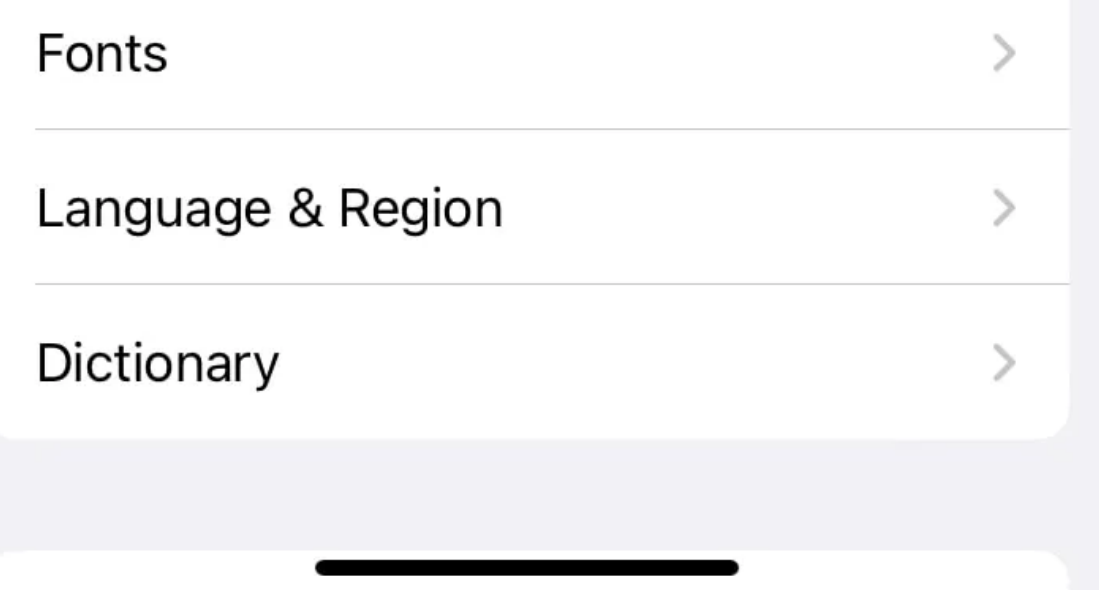

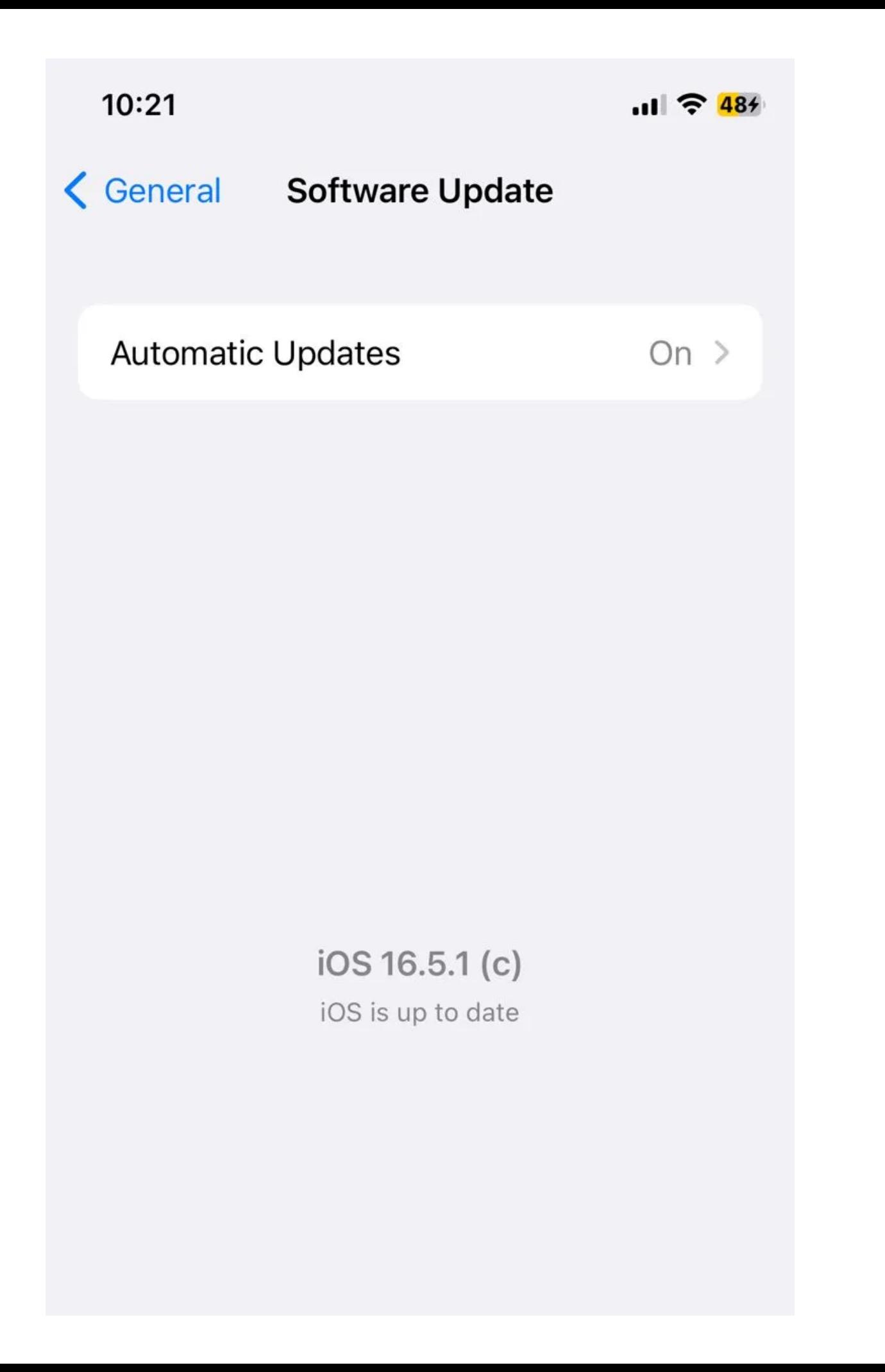

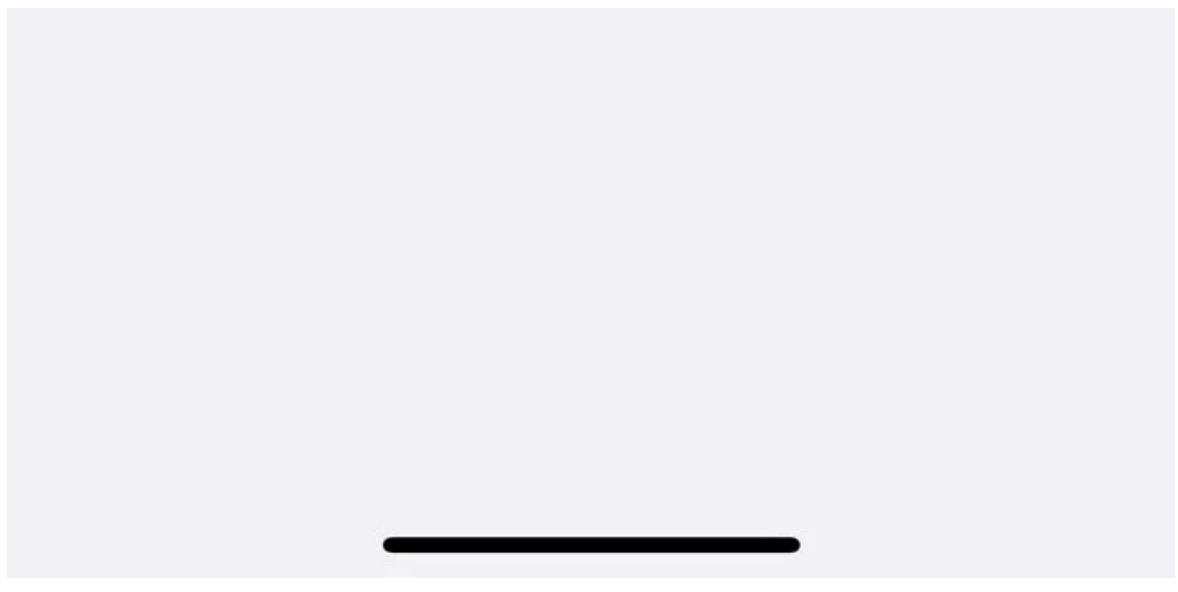

Si vous êtes [coincé au milieu du téléchargement d'une mise à jour, vous pouvez essayer divers correctifs](https://www.makeuseof.com/tag/cant-update-iphone-ipad-fix/).

### **2. Libérez de l'espace de stockage et supprimez les applications inutiles**

Si vous téléchargez souvent une tonne d'applications ou prenez des photos, votre iPhone peut manquer de stockage assez rapidement. La plupart des utilisateurs d'iPhone ont probablement remarqué l'avis indésirable « iPhone Storage Full », qui ressemble à un jour de jugement dernier la première fois qu'il arrive.

Vous remarquerez souvent un décalage considérable dans votre appareil une fois que votre stockage est proche de sa limite supérieure, ce qui a tendance à causer de graves problèmes avec les performances de votre appareil.

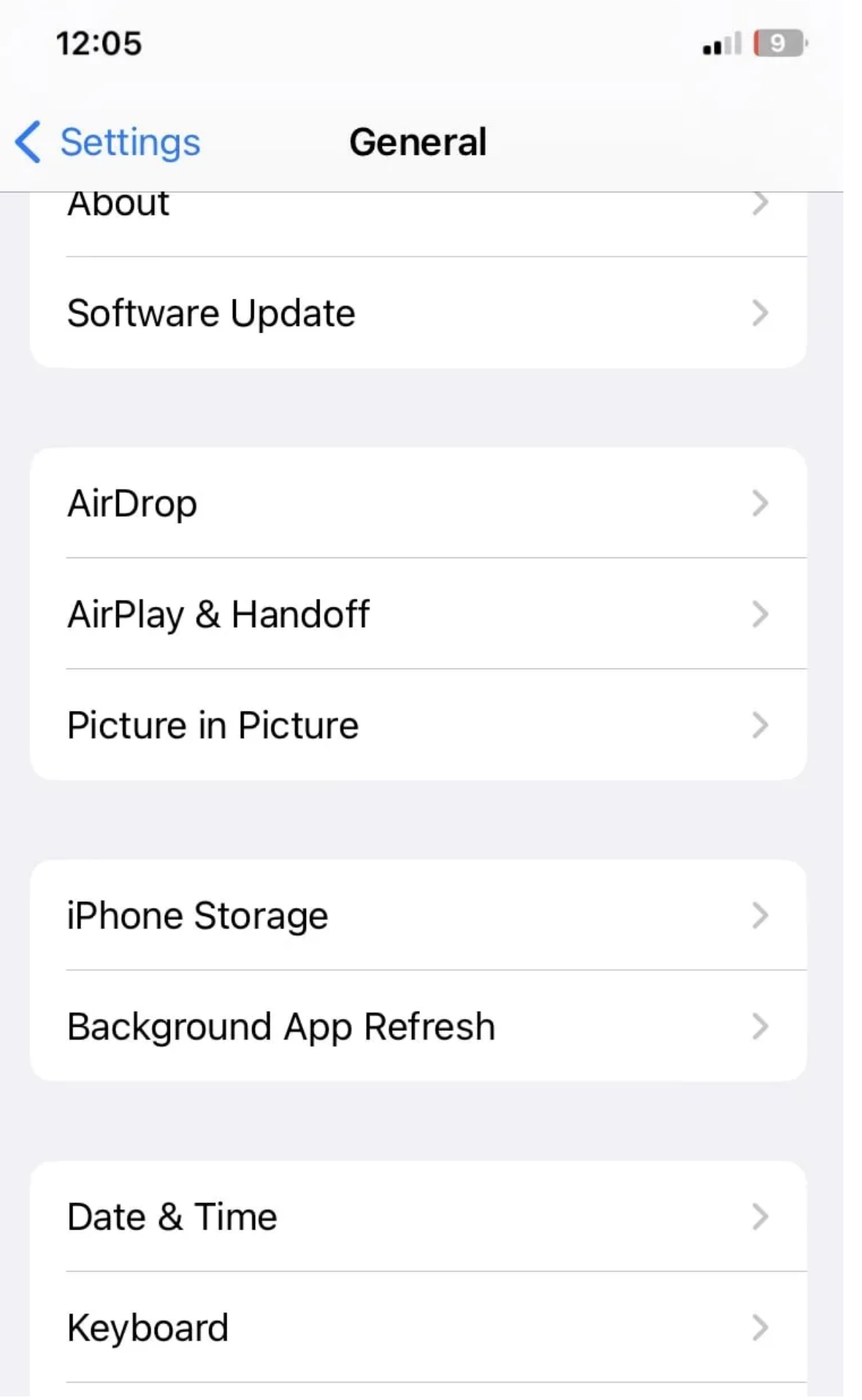

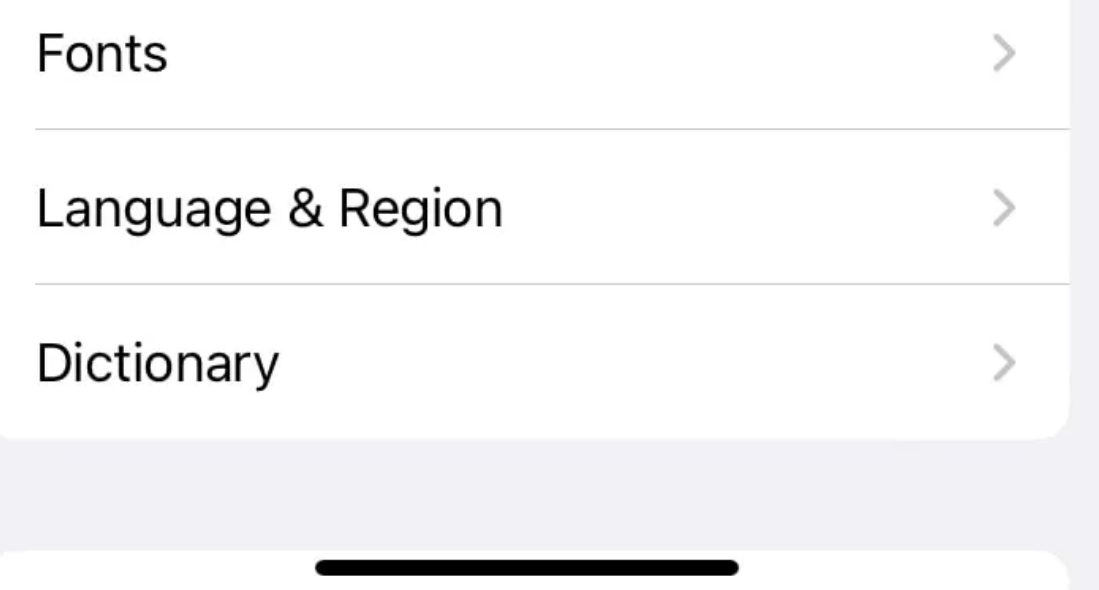

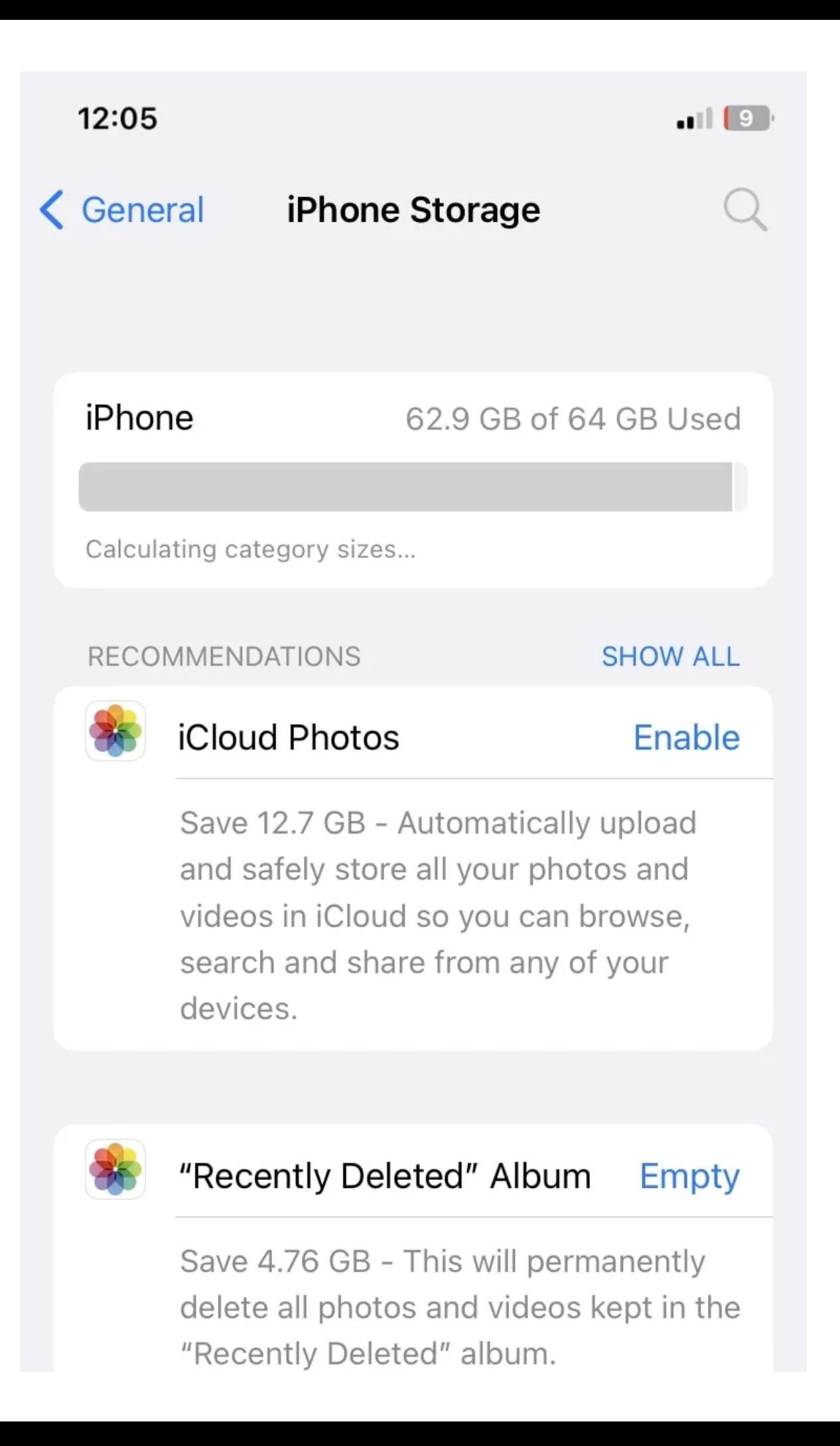

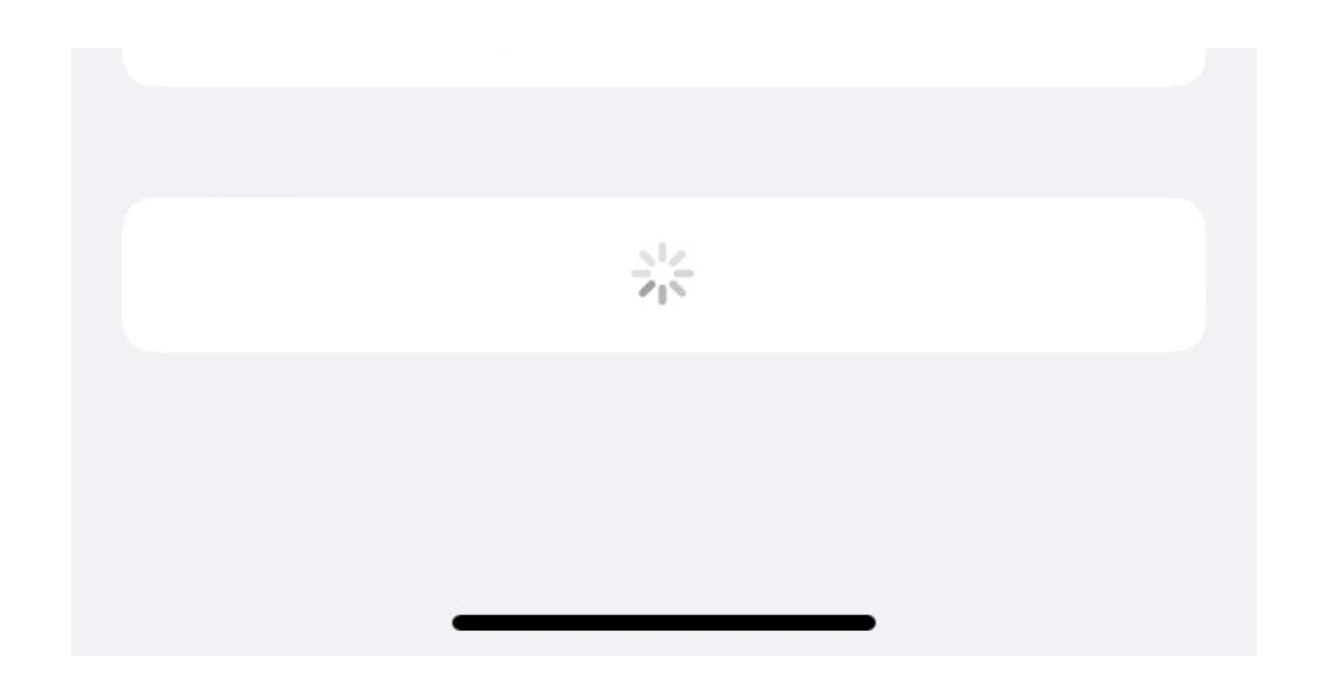

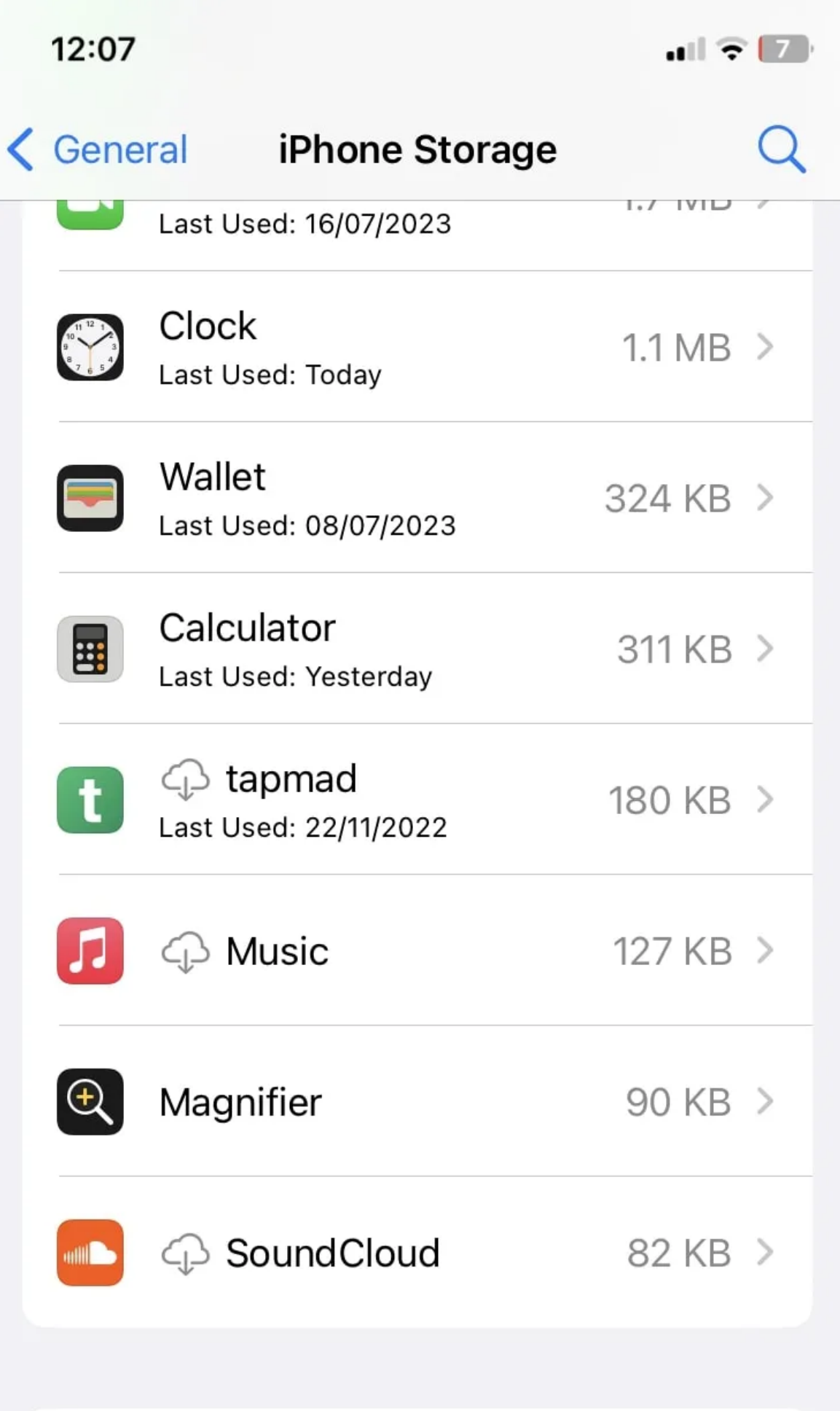

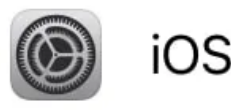

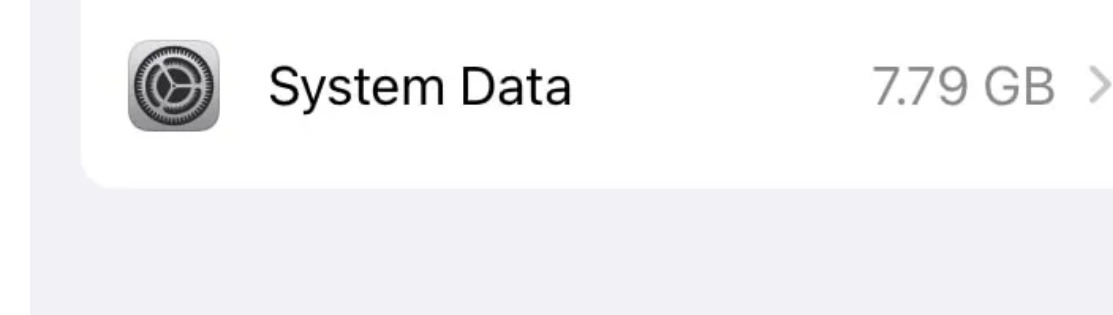

Il est essentiel de donner à votre iPhone un bon nettoyage en profondeur de temps en temps pour s'assurer qu'il ne transporte pas une charge plus grande que ce dont il est capable.

Heureusement, [créer de l'espace libre sur votre iPhone](https://www.makeuseof.com/tag/iphone-storage-full-create-free-space-ios/) est assez facile.

#### **3. Videz votre cache**

Cache est un mot que vous avez peut-être souvent entendu mais dont vous n'avez jamais vraiment compris le sens.

Nous allons le décomposer pour vous d'une manière facile.

Lorsque vous parcourez des applications comme Safari, de petits extraits de données seront enregistrés sur votre iPhone en fonction des actions que vous effectuez à plusieurs reprises.

Ces extraits de données permettent à votre appareil et à vos applications d'effectuer ces actions plus rapidement, d'augmenter l'efficacité et de raccourcir le temps de traitement.

Cela sonne bien en essence et est très utile dans la pratique.

Cependant, lorsque vous utilisez votre appareil sur de longues périodes, ces petits paquets de données s'accumulent et forment une grande partie du cache qui peut très bien être en grande partie indésirable.

C'est pourquoi vider votre cache régulièrement est une bonne idée.

Il n'y a pas de processus en une seule étape pour vider tout votre cache simultanément; Vous devrez le faire individuellement pour chaque application.

Par exemple, pour vider le cache de Safari, vous pouvez accéder à Paramètres > Safari et appuyer sur Effacer l'historique et les données du site Web.

#### **4. Activer Réduire le mouvement**

Dans sa quête d'attrait visuel, Apple utilise une variété d'animations et d'effets sur iPhones.

Malheureusement, cela peut nuire aux performances de votre appareil.

Bien que cette astuce soit un peu plus spécifique que les autres solutions de dépannage générales, elle s'est avérée efficace pour de nombreux utilisateurs.

Activez Réduire le mouvement en procédant comme suit :

- 1. Allez dans Paramètres et appuyez sur Accessibilité.
- 2. Sélectionnez Mouvement sous Visuel.
- 3. Activez le bouton bascule pour Réduire le mouvement.

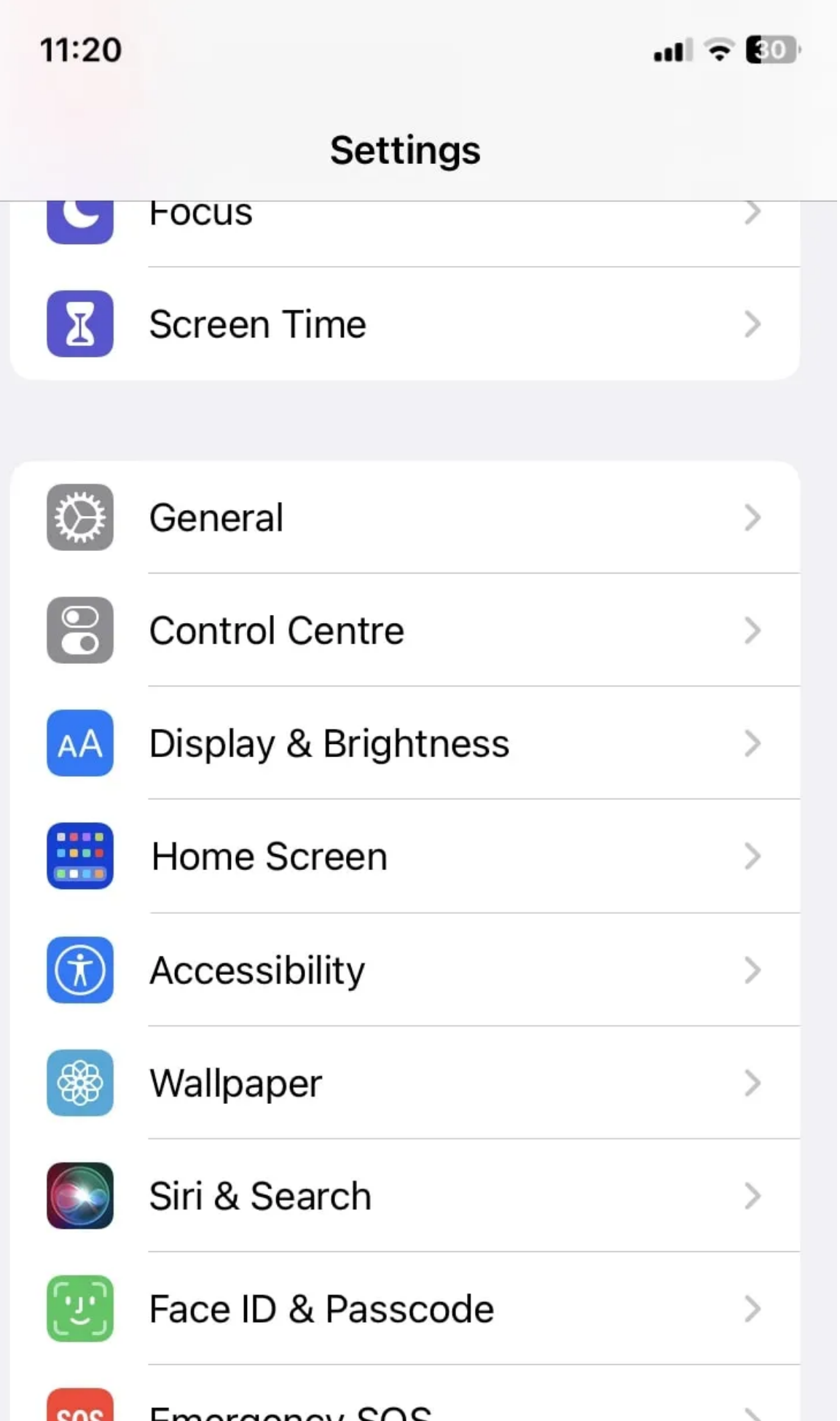

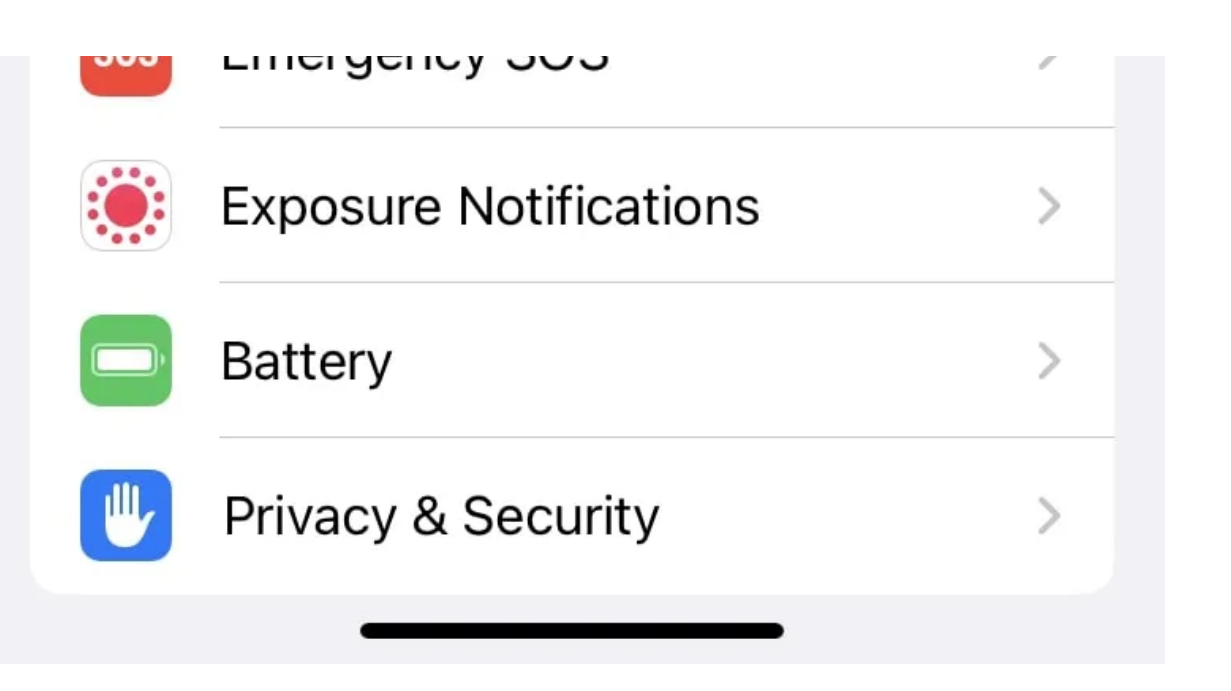

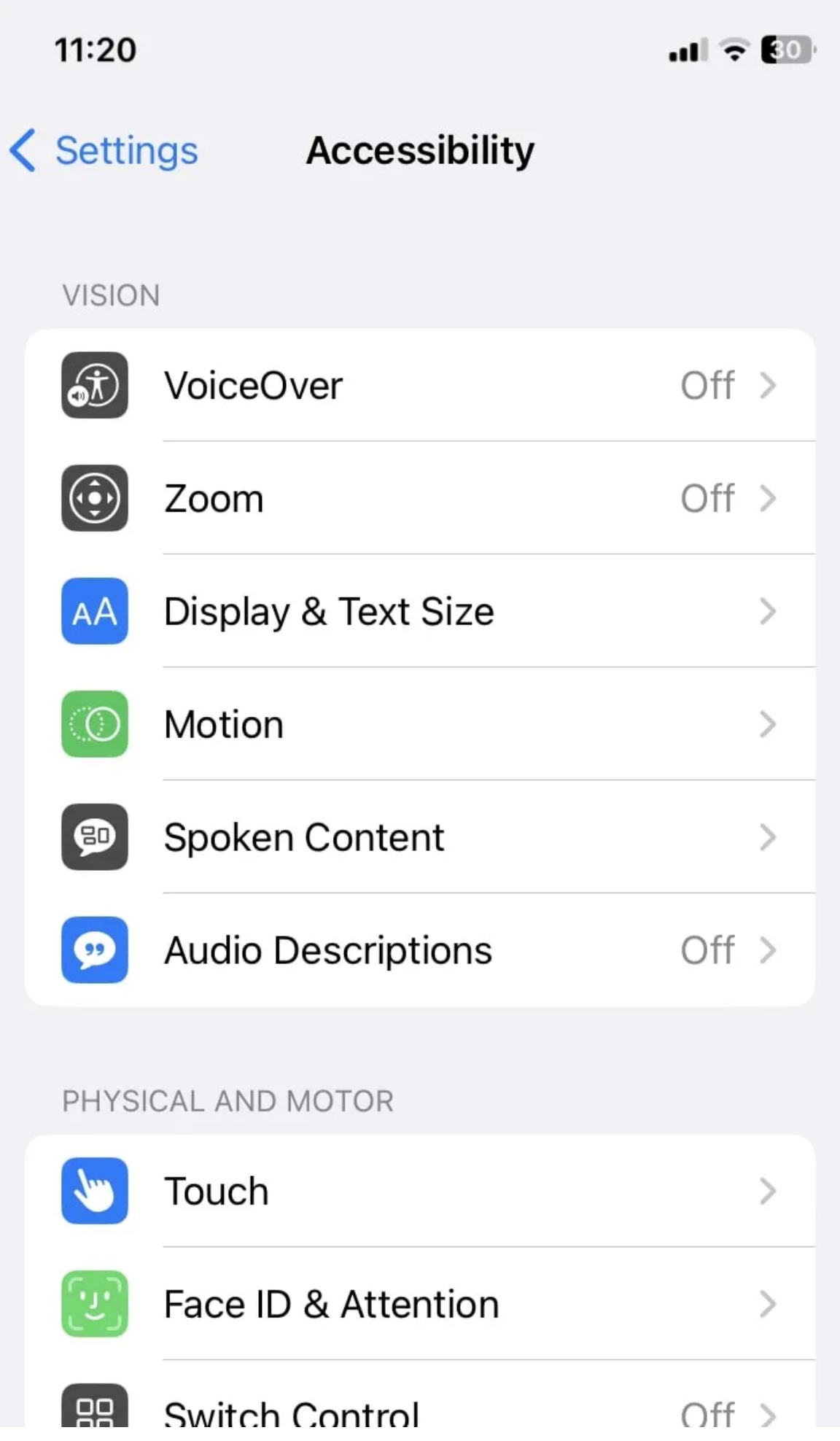

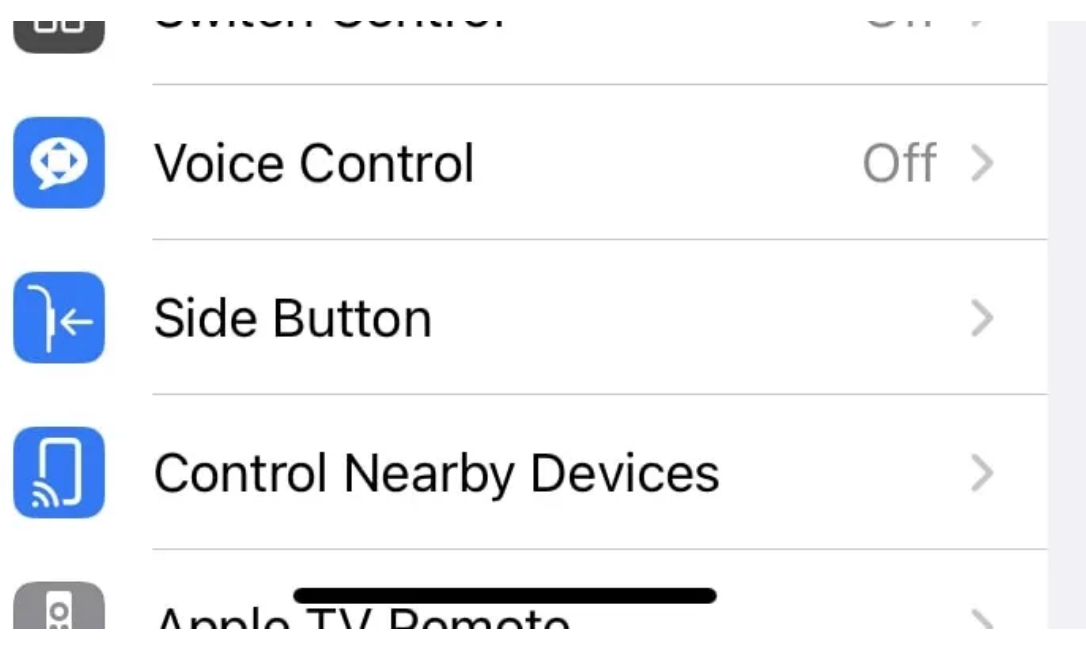

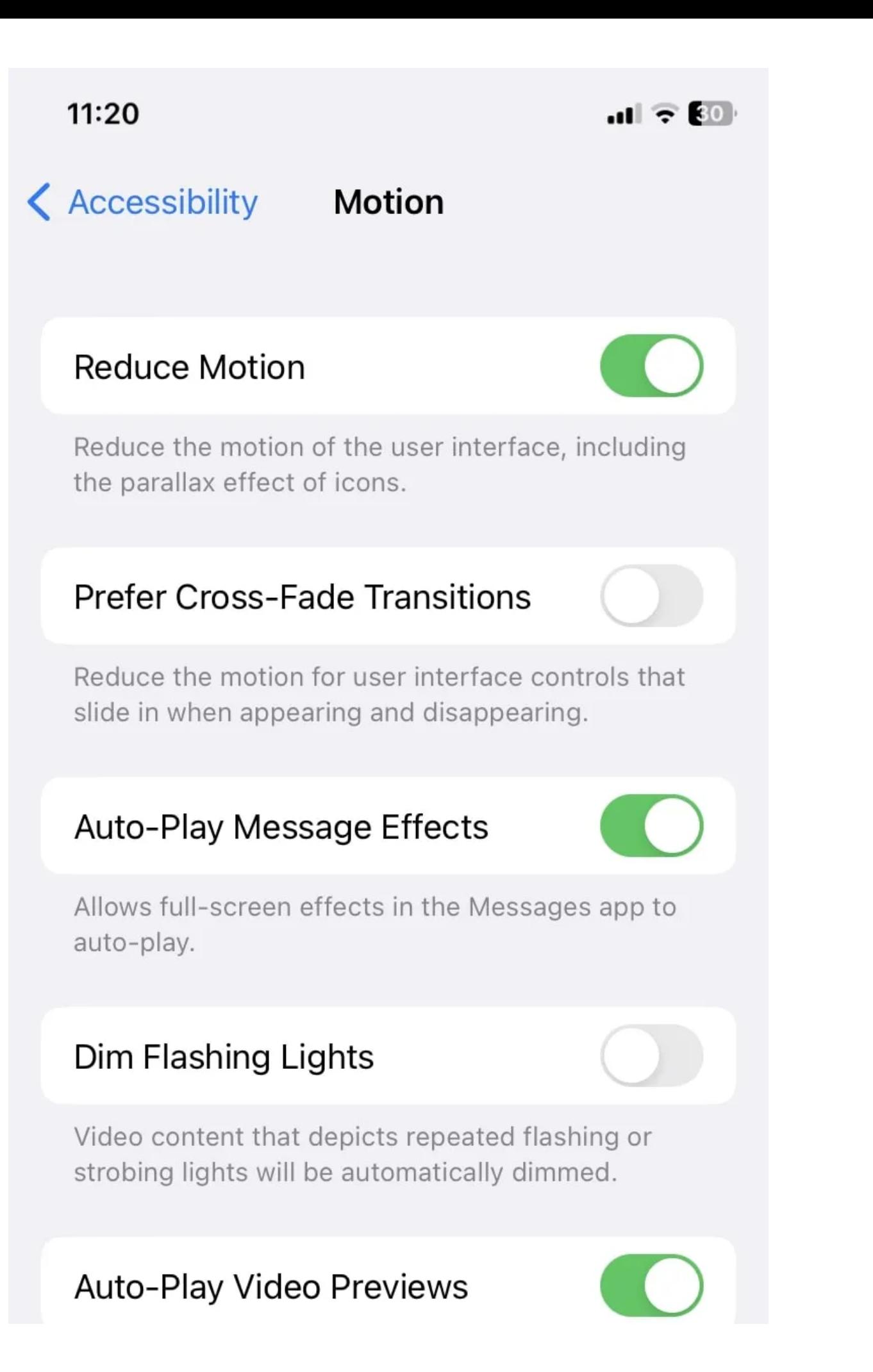

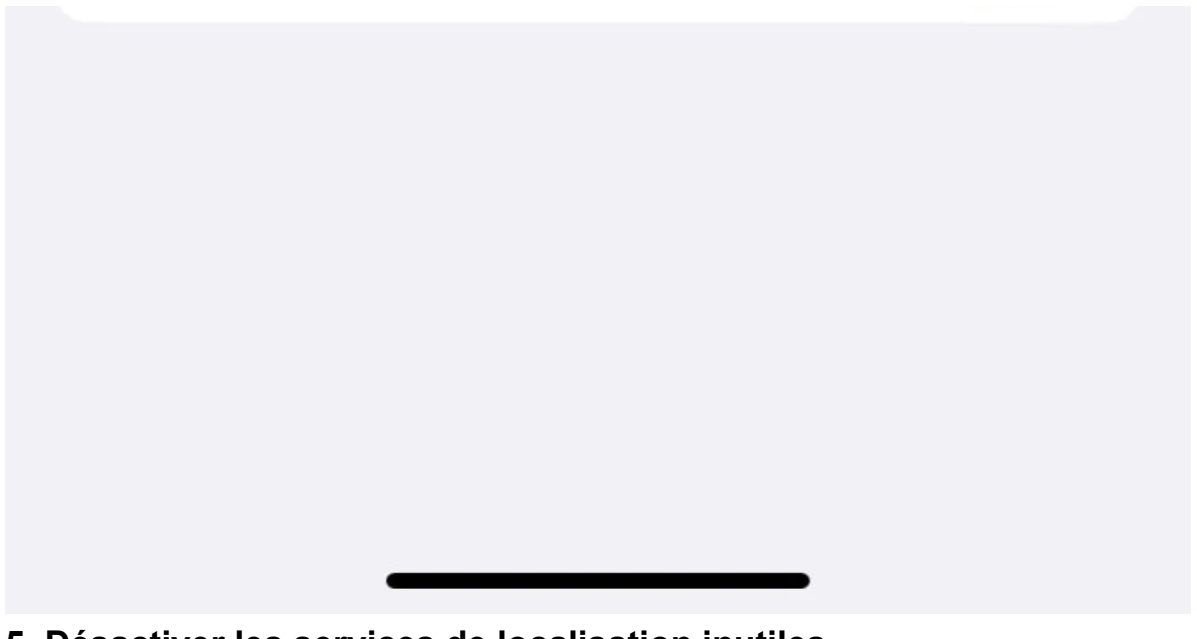

### **5. Désactiver les services de localisation inutiles**

Vous ne le savez peut-être pas, mais de nombreuses applications ont un accès constant à votre position, même lorsque vous ne les utilisez pas.

Cela peut vider votre batterie et causer une certaine tension sur votre appareil.

Pour désactiver les services de localisation ou modifier les paramètres du moment où une application peut les utiliser, voici ce que vous devez faire :

- 1. Ouvrez **Paramètres** et accédez à **Confidentialité et sécurité**.
- 2. Appuyez sur **Services de localisation**.
- 3. Pour les désactiver complètement, appuyez sur le bouton bascule pour **les services de localisation** en haut et désactivez-le.
- 4. Pour modifier les paramètres d'une application donnée, faites défiler vers le bas et choisissez votre application.
- Une fois que vous appuyez dessus, vous pouvez autoriser l'accès à la localisation avec l'une des options disponibles ou désactiver **l'emplacement précis**.

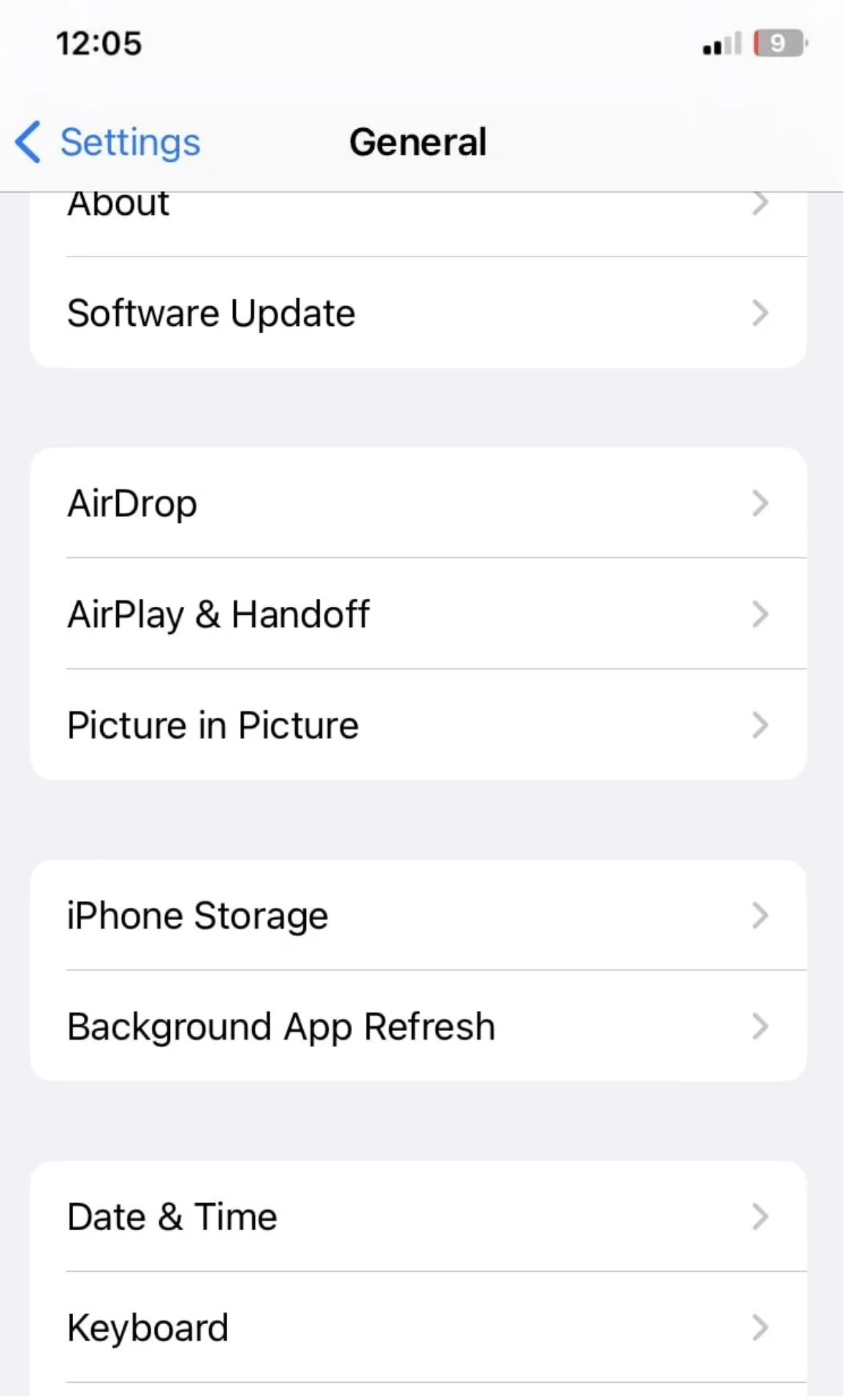

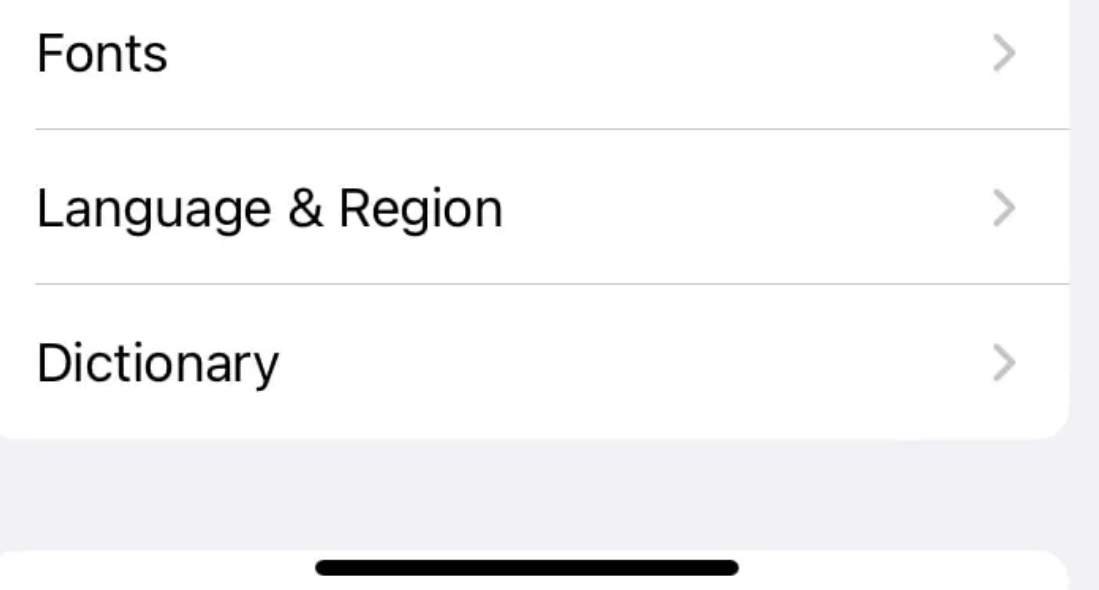

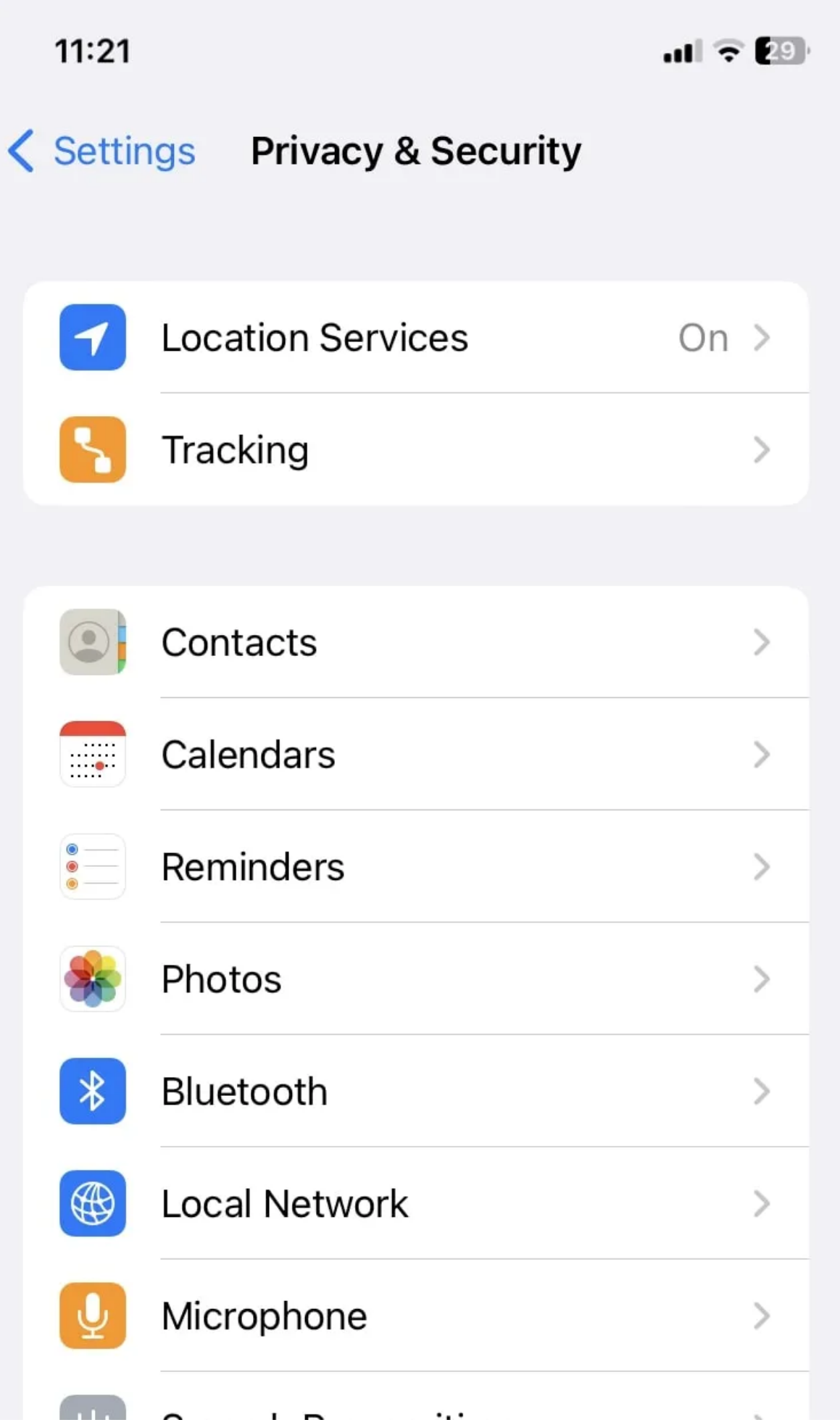

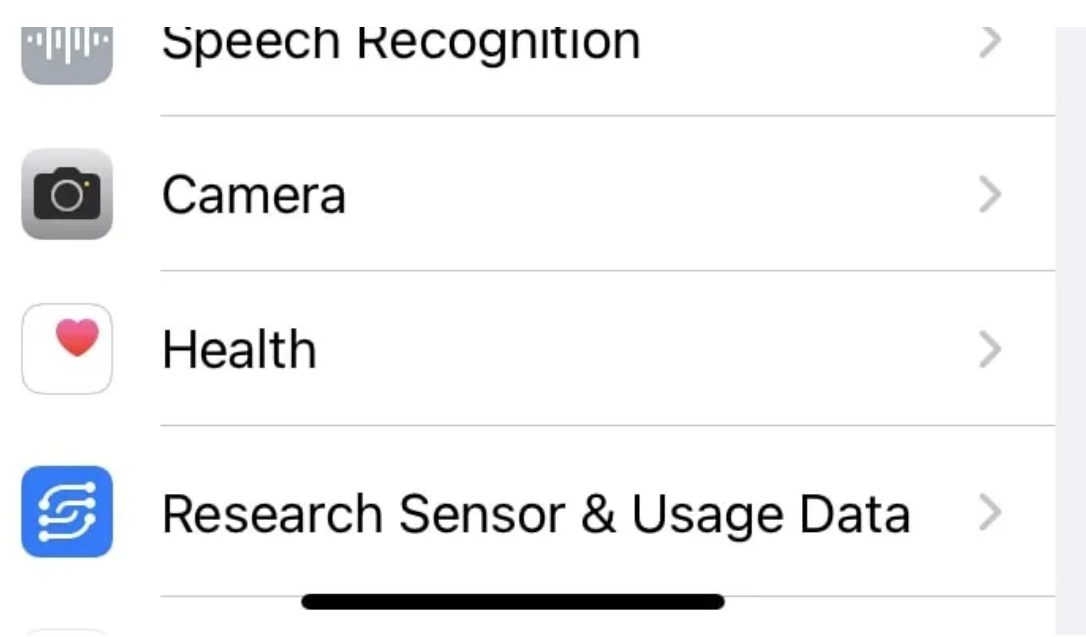

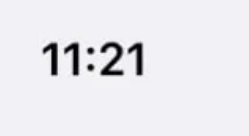

 $\geq$ 

 $\mathcal{P}$ 

#### ← Back **Location Services**

# **Location Services**

# **Location Alerts**

Location Services uses GPS, Bluetooth, and crowdsourced Wi-Fi hotspot and mobile phone mast locations to determine your approximate location. **About Location Services & Privacy...** 

# Share My Location

This iPhone is being used for location sharing.

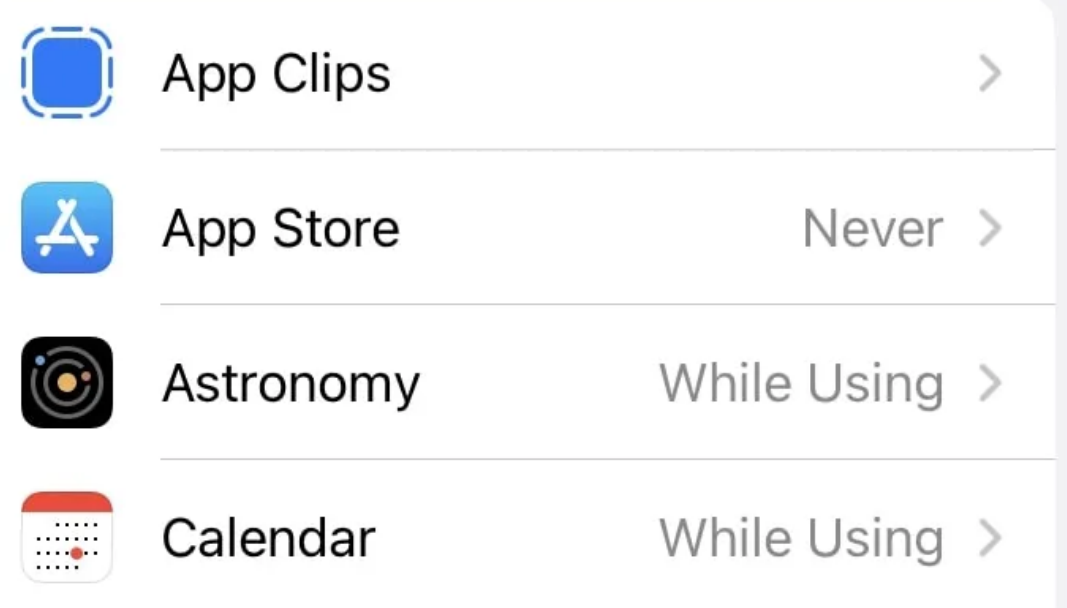

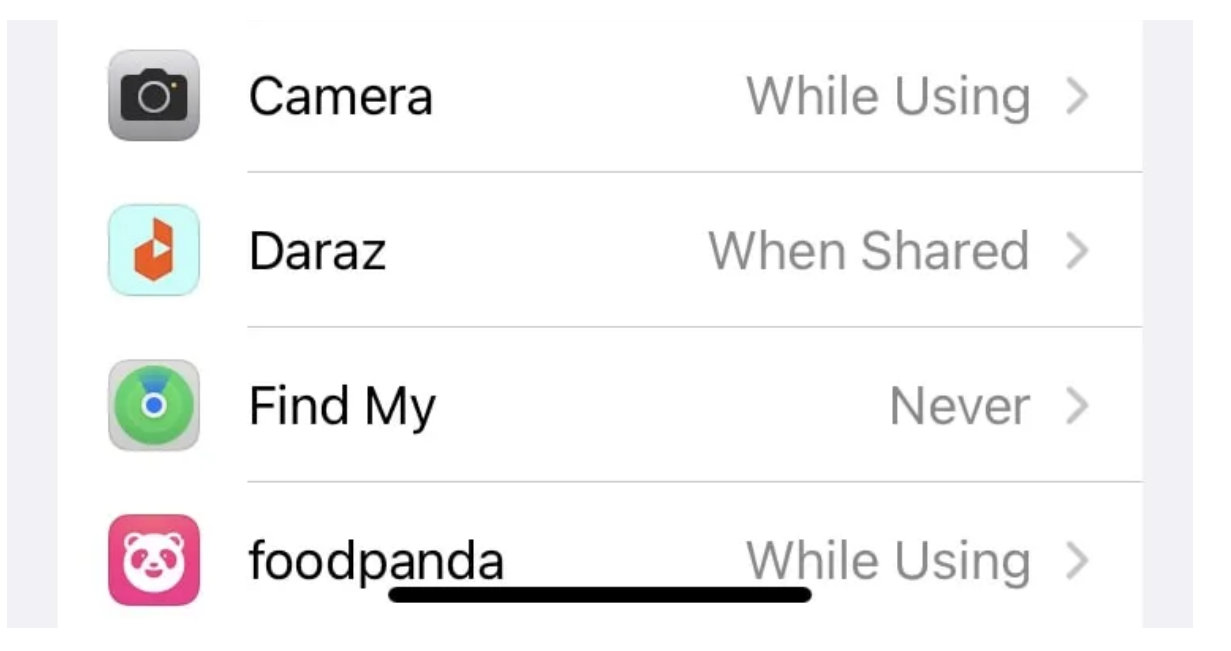

Tout en contribuant à la durée de vie de la batterie et aux performances de l'appareil, vous protégez également votre vie privée lors de l'intégration de cette stratégie.

### **6. Fermez les applications inutilisées et redémarrez votre iPhone**

Vous seriez surpris de connaître le nombre d'applications que vous parcourez dans l'heure qui suit le temps d'écran. Pendant que vous faites défiler paresseusement d'une application à l'autre, ils commencent à s'accumuler et à fonctionner continuellement en arrière-plan, consommant la RAM de votre iPhone.

Verrouiller votre iPhone ne ferme pas ces applications, elles peuvent donc même fonctionner toute la nuit si vous vous endormez sans les fermer correctement au préalable.

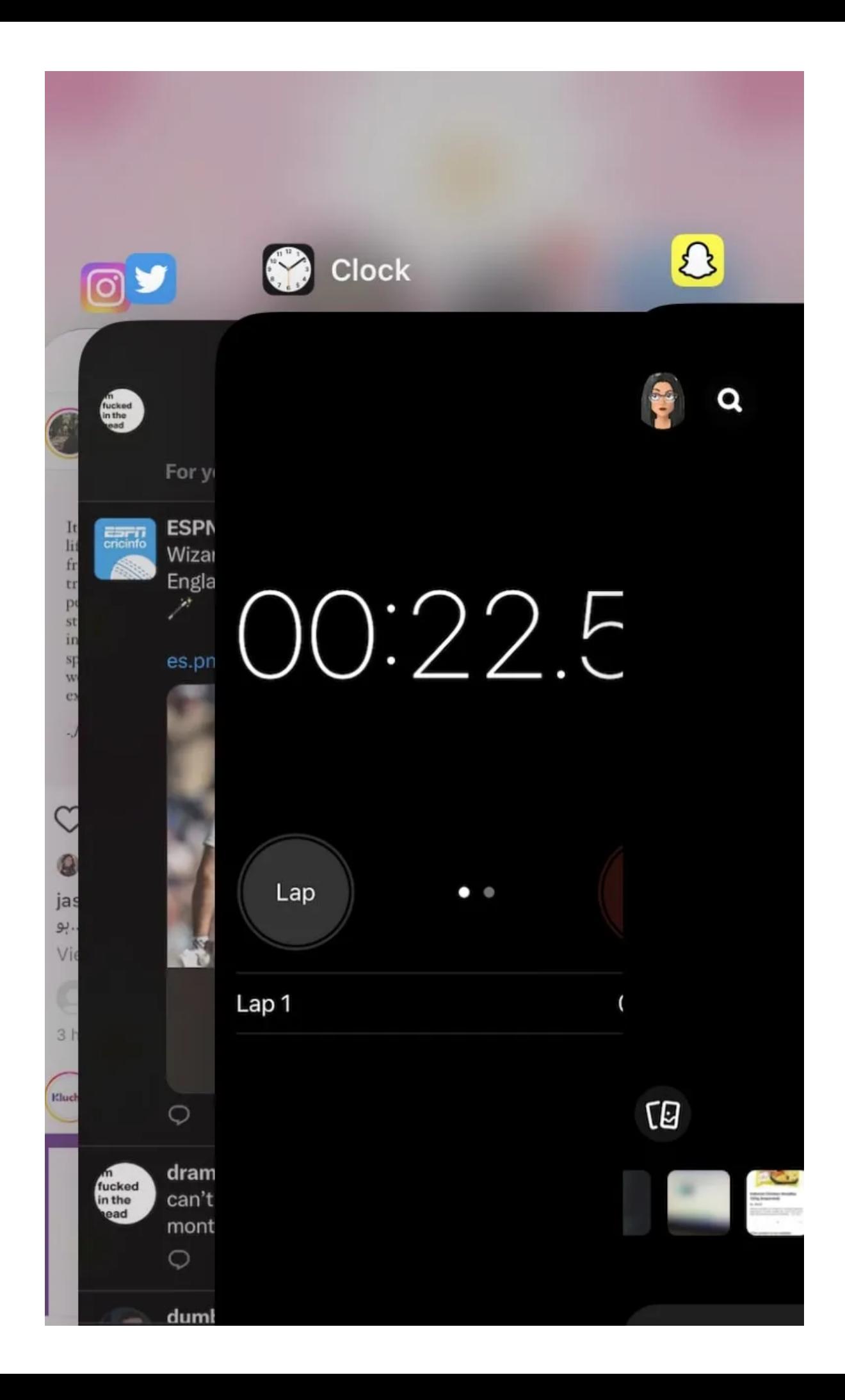

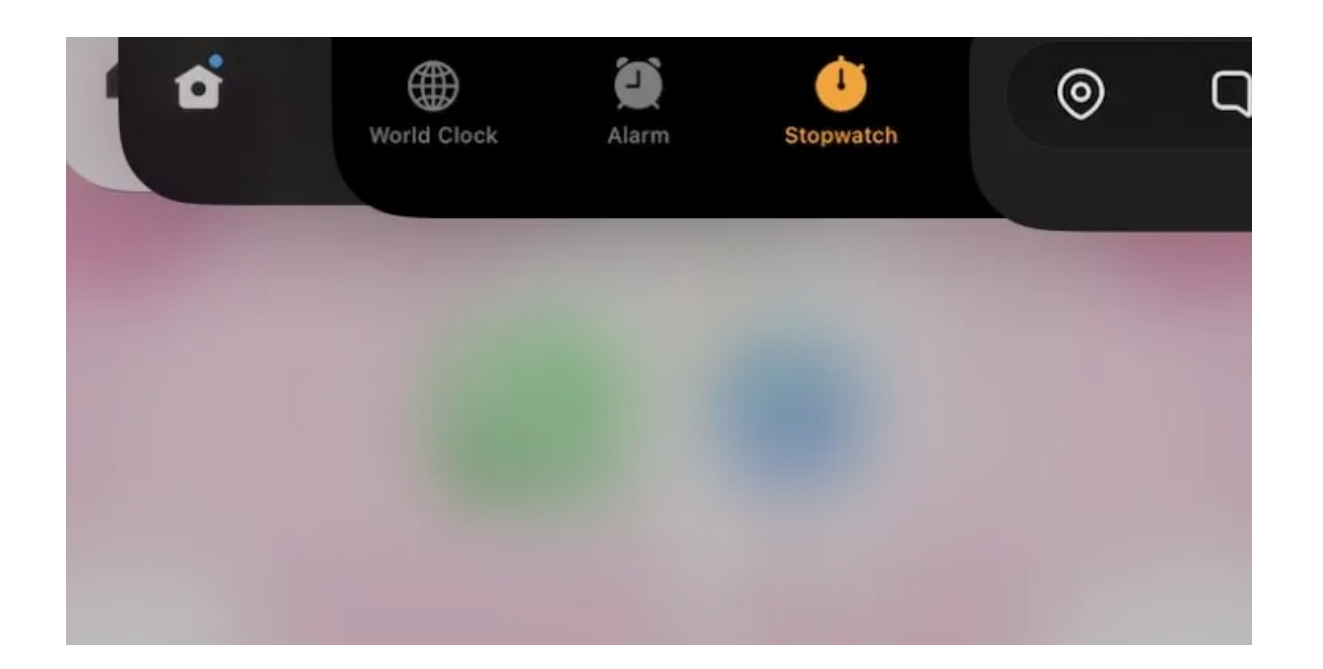

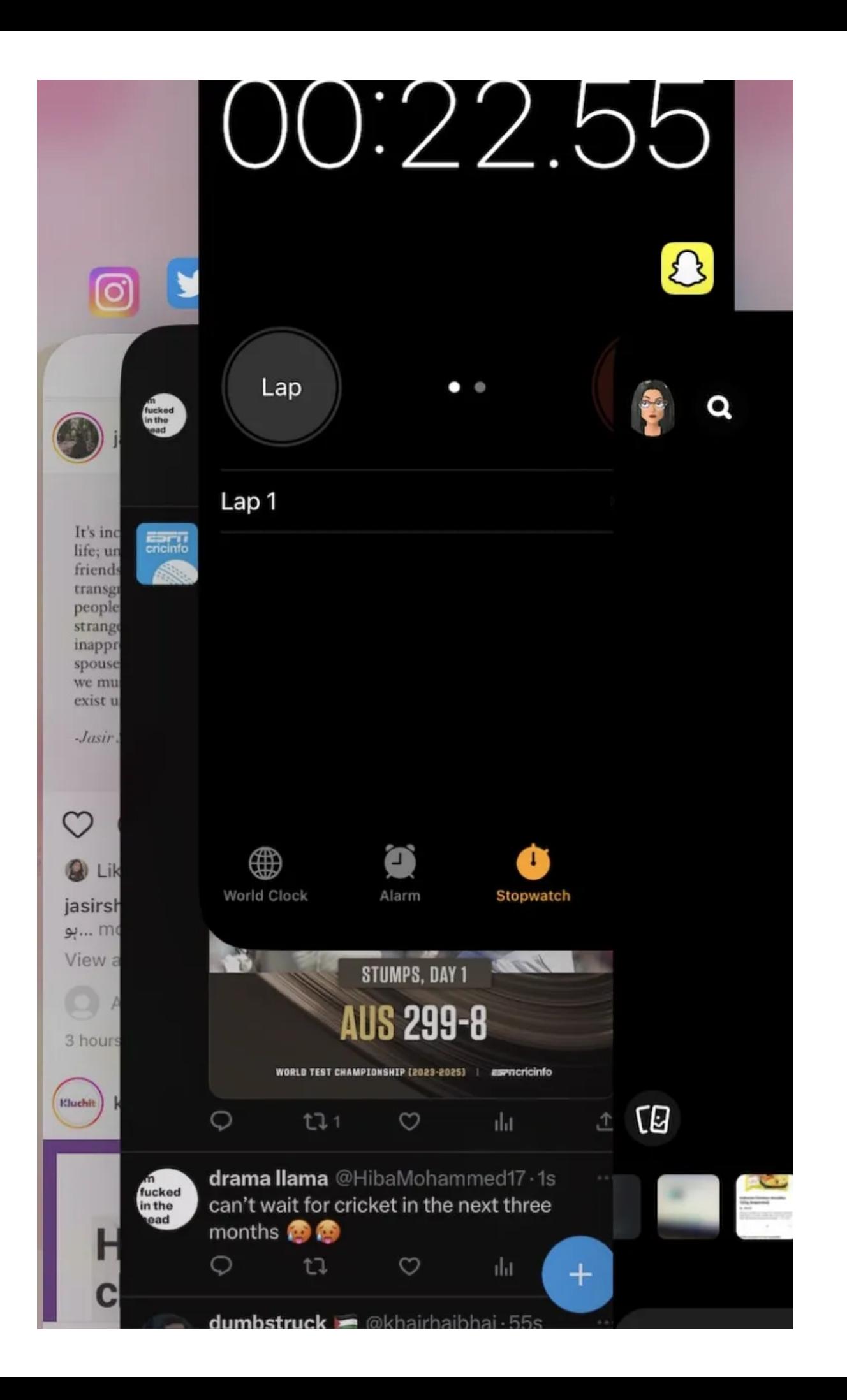

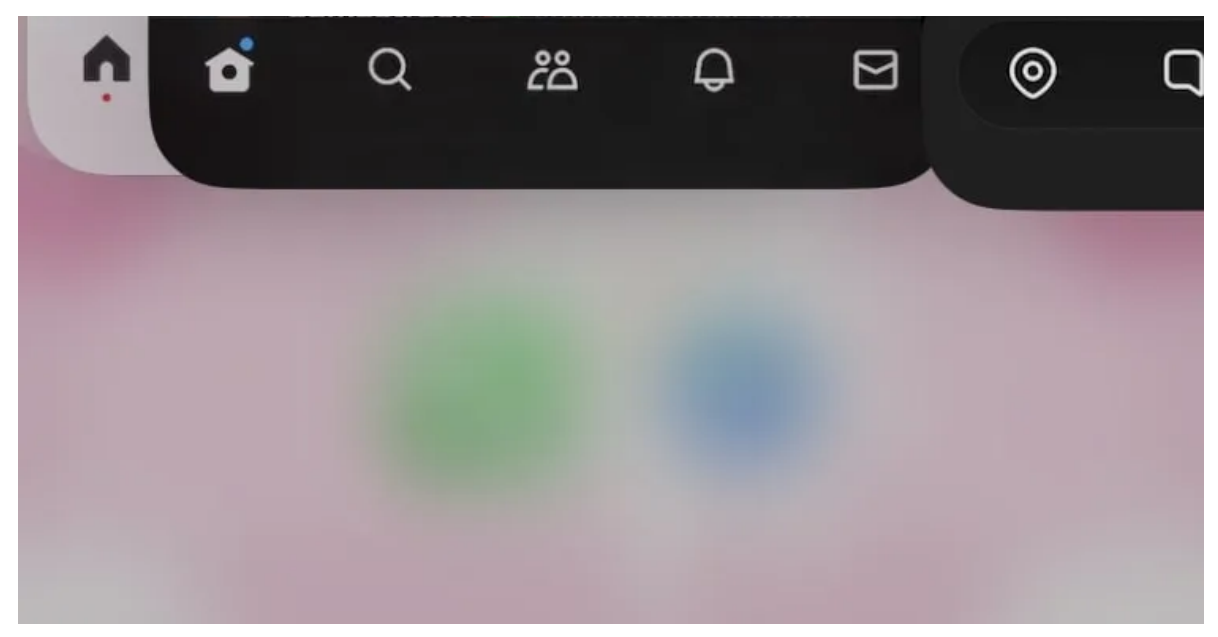

Apprendre [à fermer des applications sur votre iPhone](https://www.makeuseof.com/close-apps-on-ipad-iphone/) n'est pas difficile, et vous pouvez le faire en un seul mouvement ascendant rapide. Si vous ne voulez pas passer par le travail de fermeture individuelle de chaque application, vous pouvez simplement redémarrer votre iPhone et lui donner le nouveau départ dont il a désespérément besoin.

### **7. Désactiver l'actualisation de l'application en arrière-plan**

[L'actualisation de l'application en arrière-plan est une fonctionnalité qui permet à votre iPhone de mettre à jour le contenu de l'application en](https://www.makeuseof.com/what-is-background-app-refresh/) arrière-plan, même si vous n'utilisez pas ou n'avez pas utilisé l'application depuis un certain temps. Si vous souhaitez rester à jour à tout moment, vous ne voudrez peut-être pas désactiver cette option.

Mais comme cette fonctionnalité consomme des ressources et de l'énergie du système, sa désactivation sera bénéfique si l'amélioration des performances est votre priorité absolue.

Voici ce que vous devez faire pour le désactiver:

- 1. Accédez à **Paramètres > Général**.
- 2. Sélectionnez **Actualisation de l'application en arrière-plan**.
- 3. Désactivez le bouton bascule pour les applications pour lesquelles vous souhaitez le désactiver. Vous pouvez également appuyer sur **Actualisation de l'application en arrière-plan** en haut et choisir de l'exécuter sur **Wi-Fi** ou **données mobiles**.

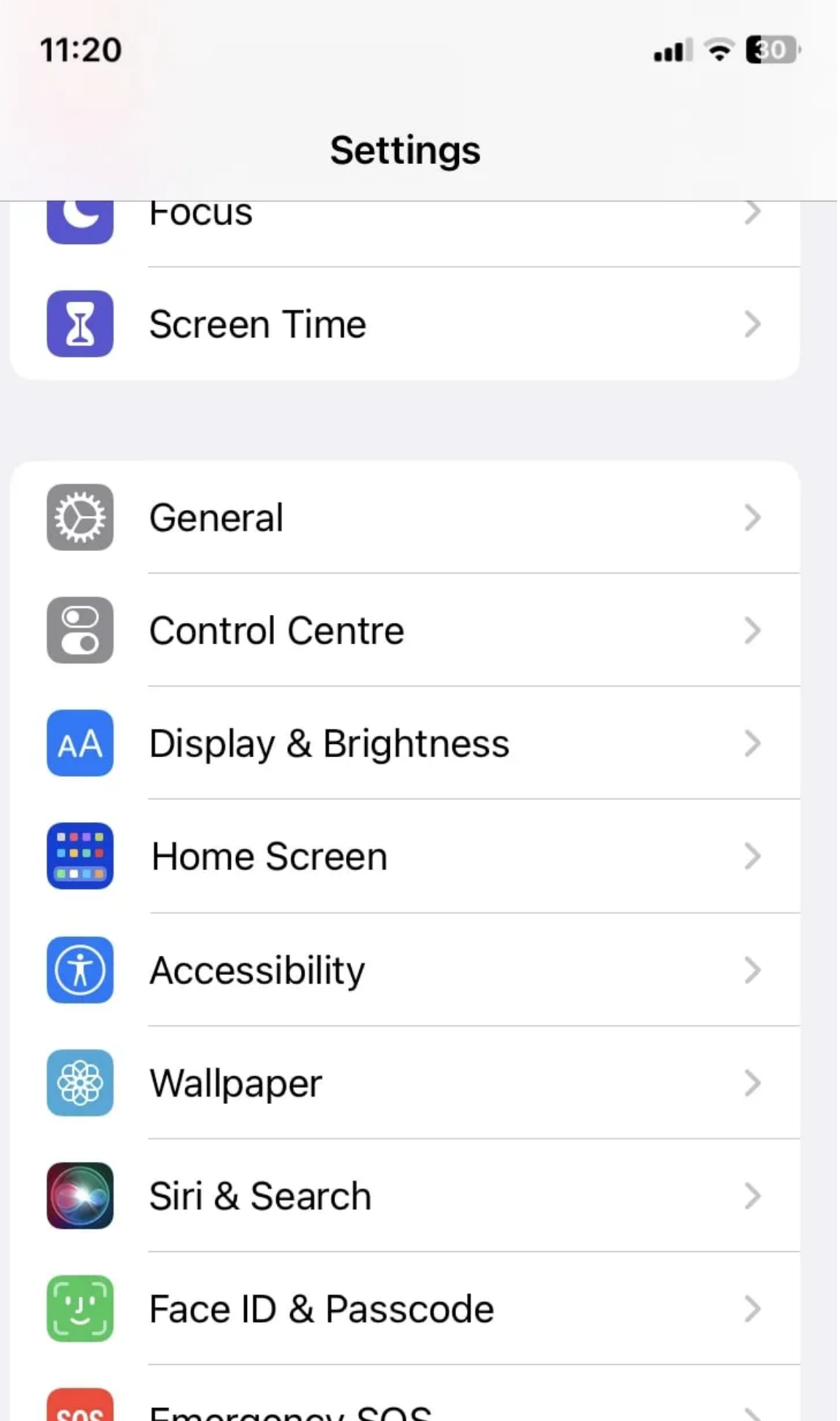

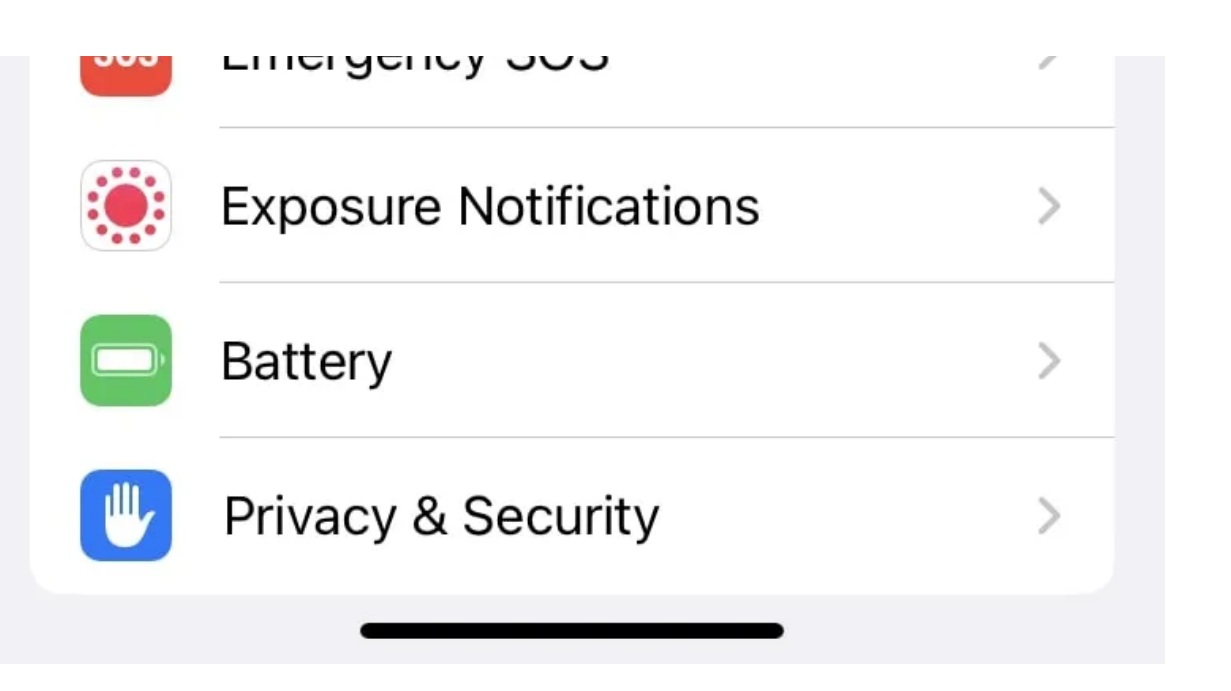

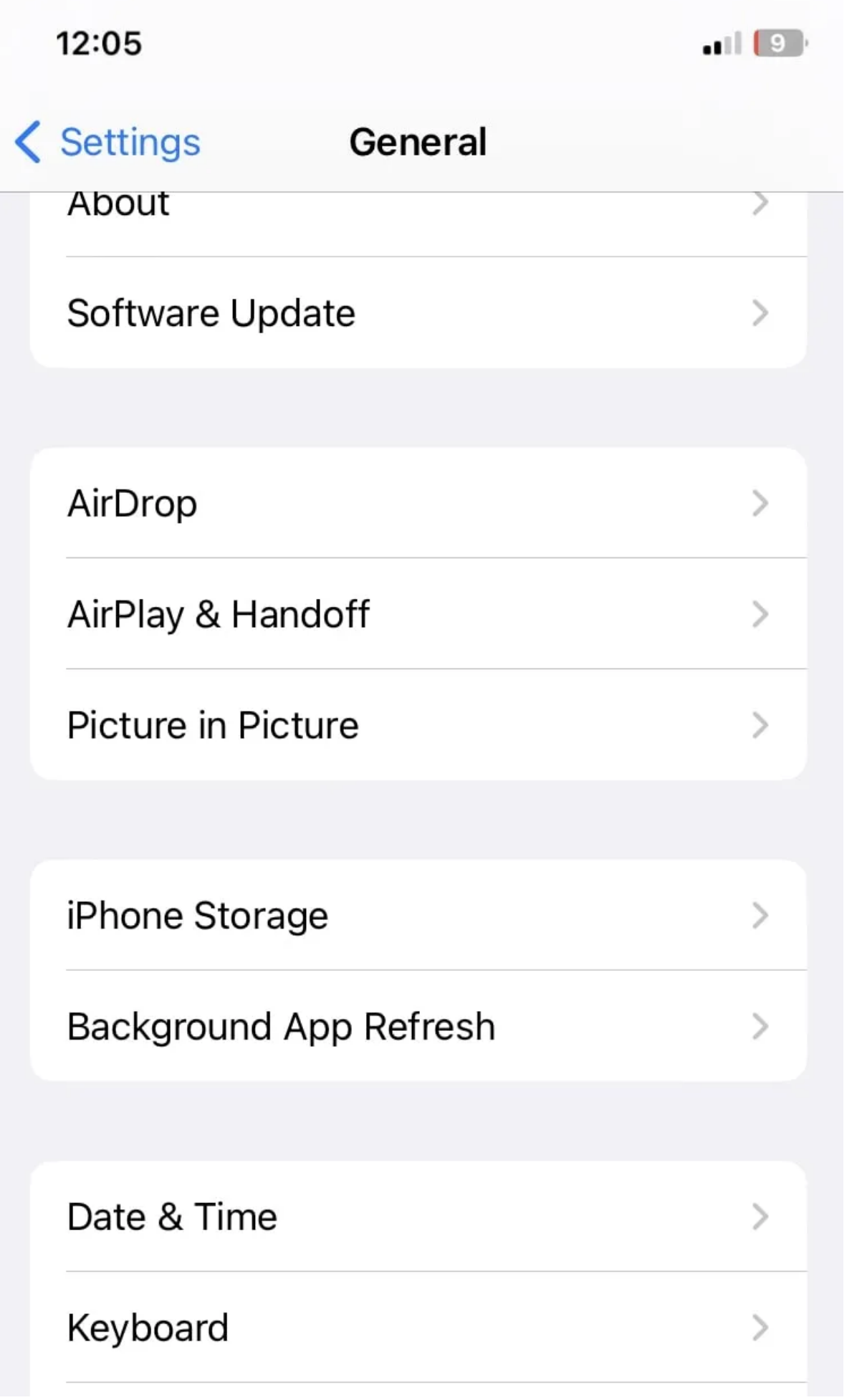

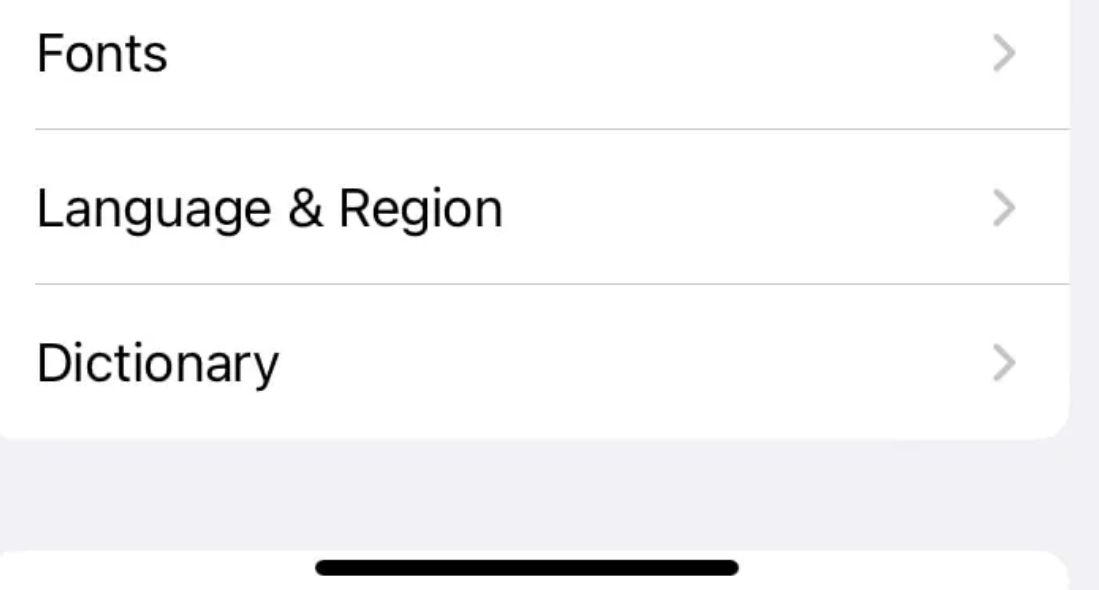

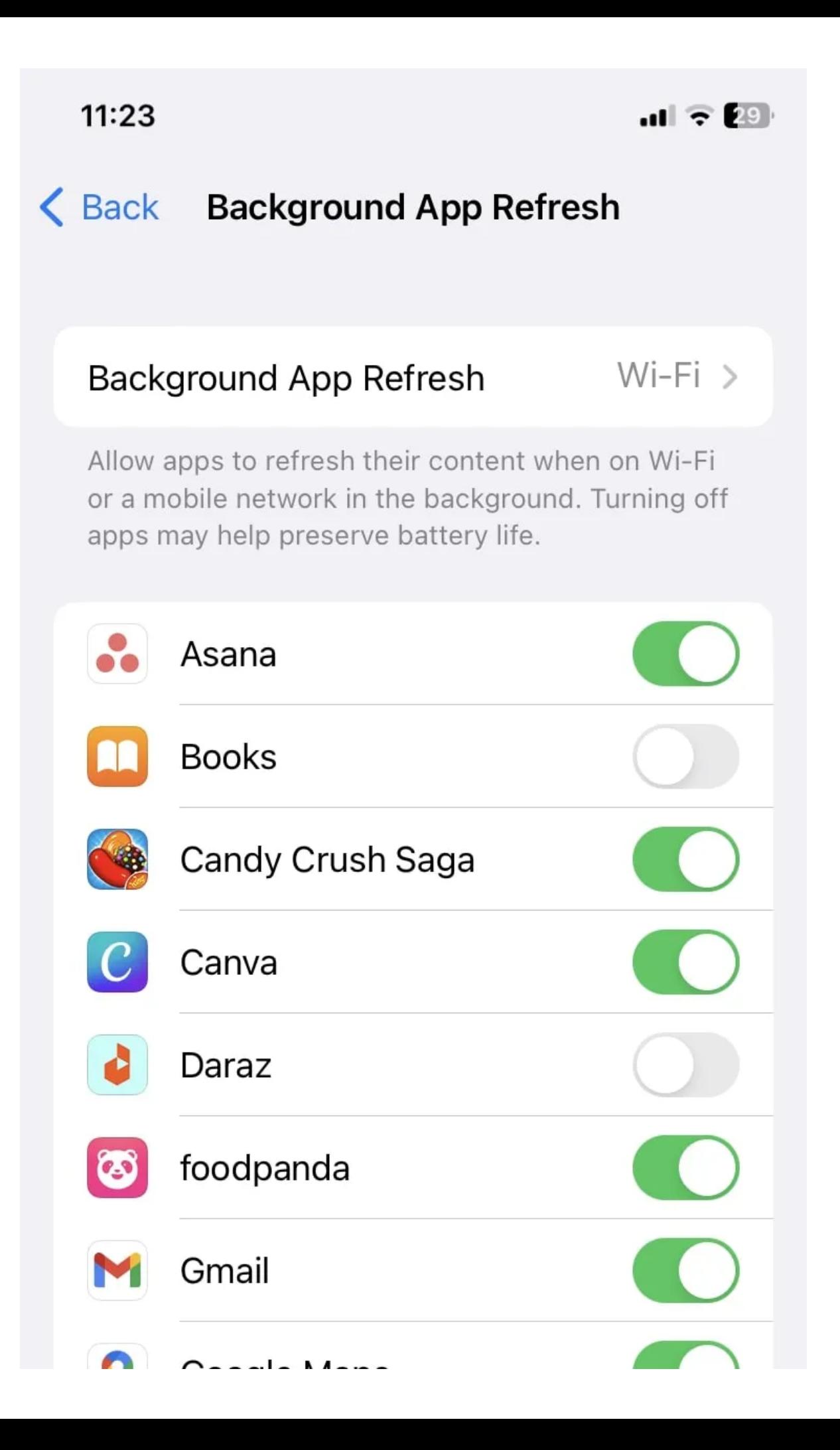

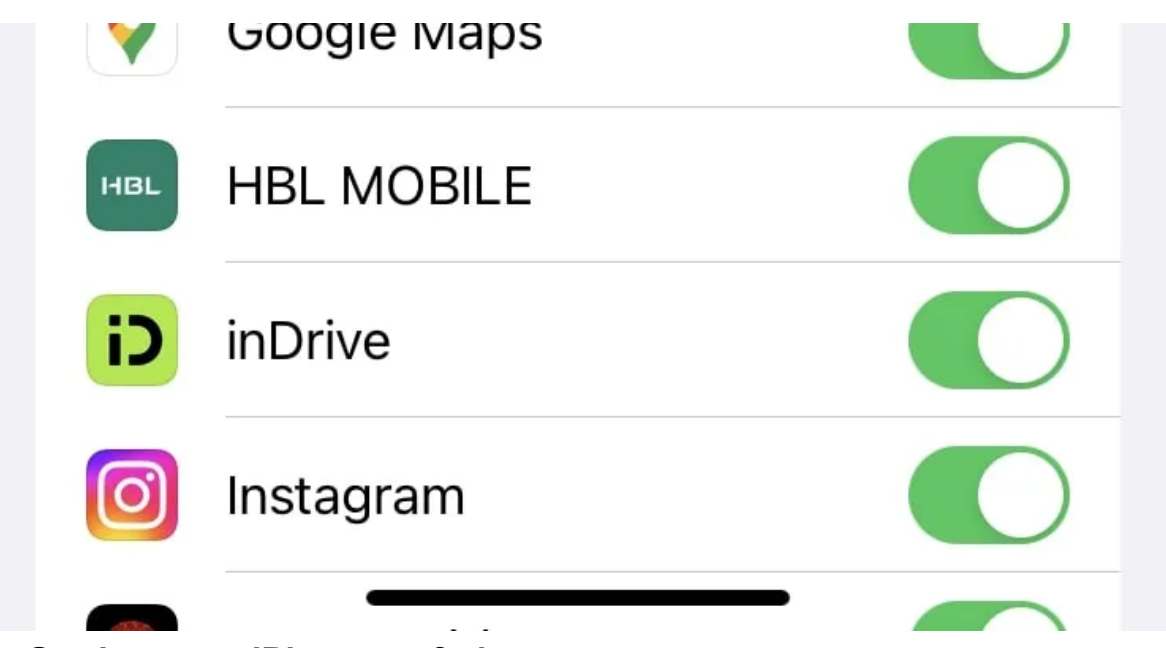

### **8. Gardez votre iPhone au frais**

Un appareil surchauffé n'est jamais un bon signe et même une recrue technique est suffisamment consciente pour tenter de refroidir son appareil immédiatement, de la même manière que vous travailleriez pour refroidir quelqu'un avec de la fièvre ou une température élevée.

Il existe de nombreuses façons de [réparer la chaleur de](https://www.makeuseof.com/tag/iphone-ipad-getting-hot-heres-fix/) votre iPhone, mais voici quelques conseils rapides: n'exposez pas votre iPhone à des températures élevées pendant de longues périodes et évitez d'utiliser fréquemment des applications intensives. Investissez également dans un bon étui de téléphone protégeant contre la chaleur.

#### **9. Restaurez votre iPhone**

Vous avez de la malchance si vous êtes allé aussi loin dans la liste sans trouver de solution.

Vous devrez envisager de restaurer votre iPhone, mais cela se fera au prix de tout effacer sur votre appareil.

Du bon côté, ce sera comme avoir un tout nouvel appareil, et un nouveau départ est une table rase pour faire les choses exactement comme vous le souhaitez.

Suivez ces étapes pour réinitialiser votre iPhone:

- 1. Accédez à **Paramètres > Général**.
- 2. Touchez **Transférer ou réinitialiser l'iPhone**.
- 3. Appuyez sur **Effacer tout le contenu et les paramètres**.

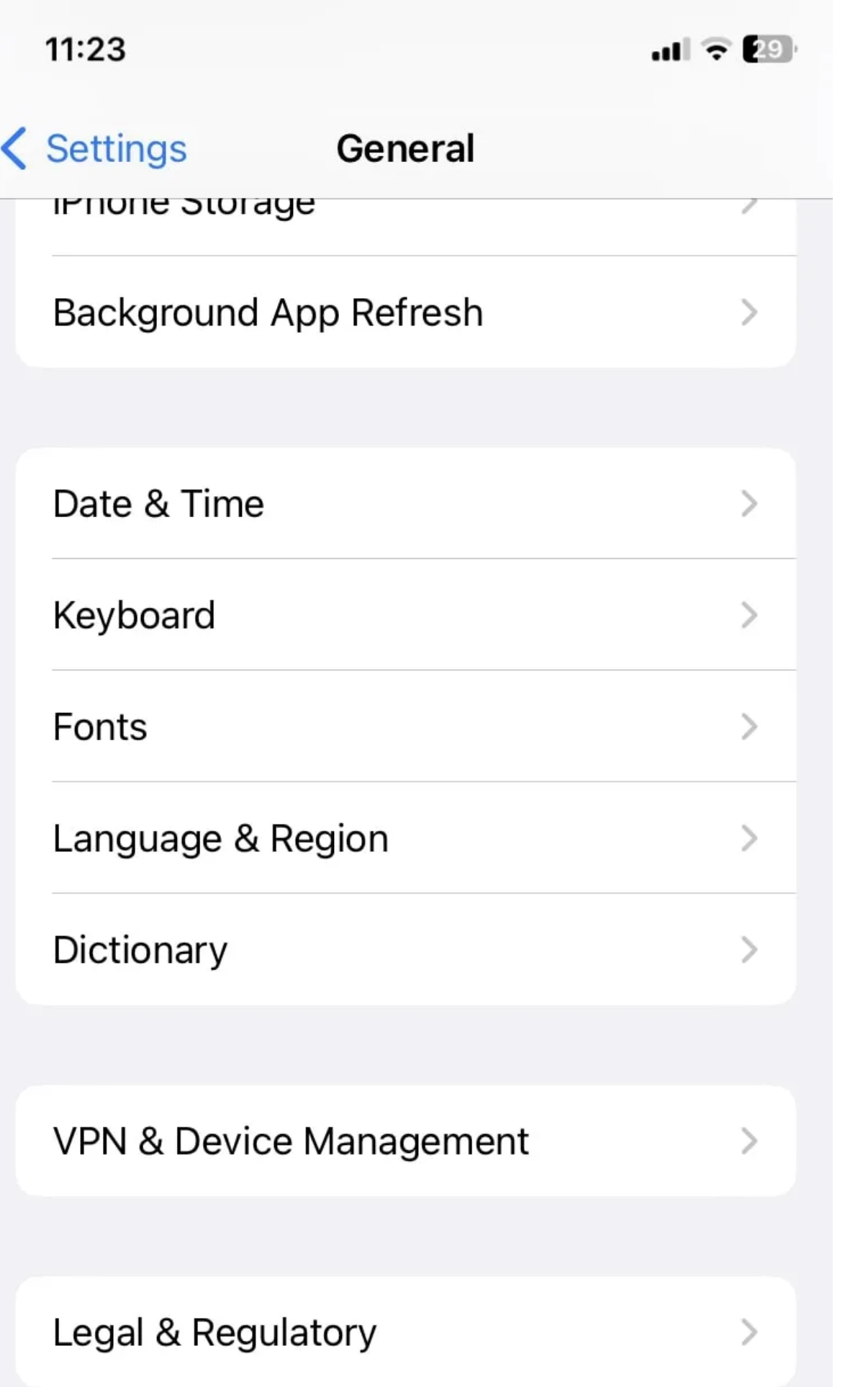

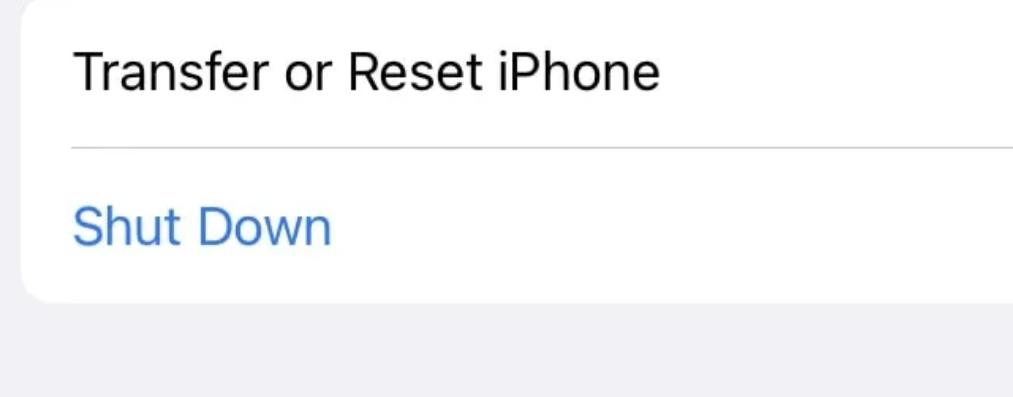

 $\geq$ 

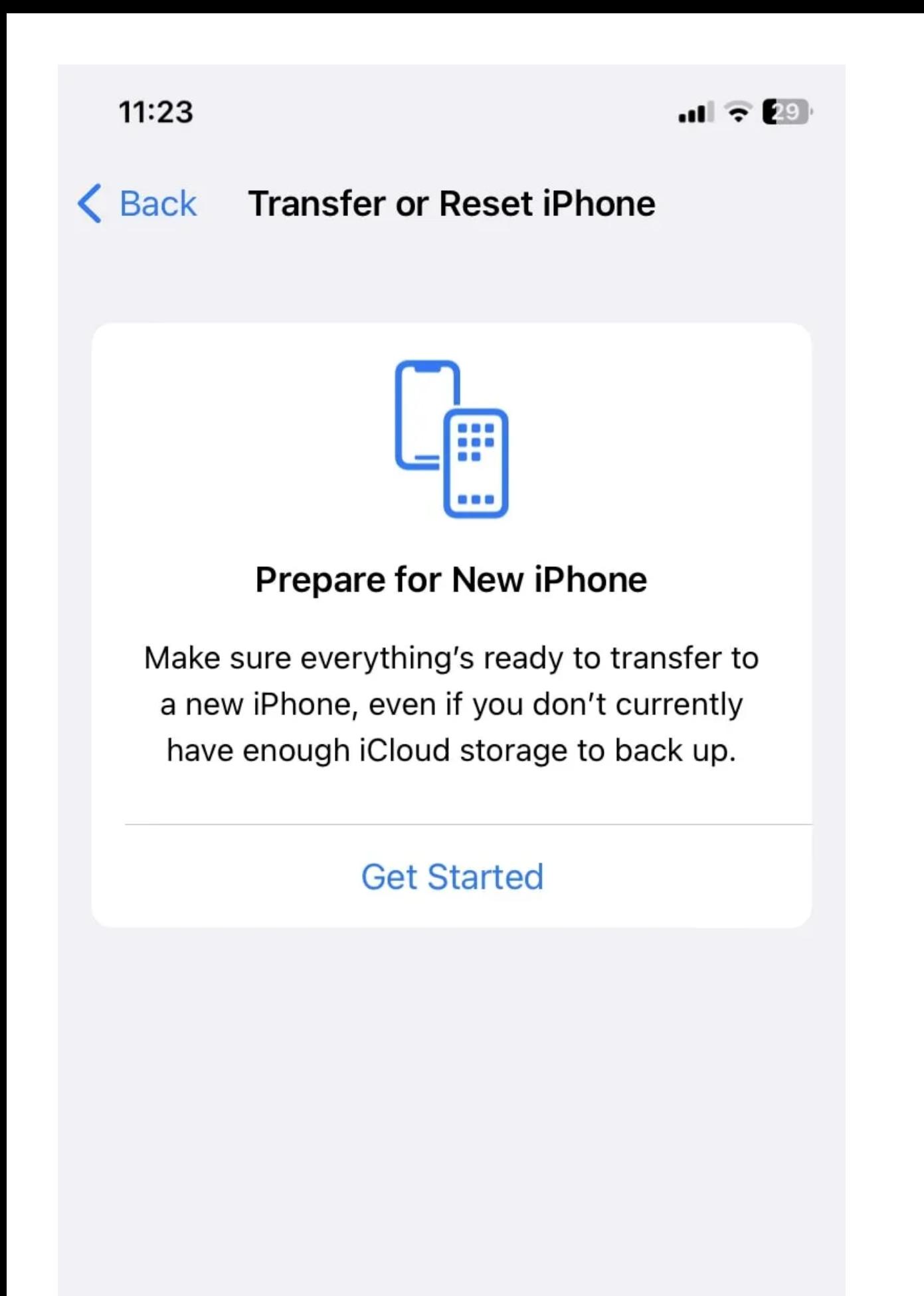

# **Reset**

## **Erase All Content and Settings**

### **Revitalisez les performances de votre iPhone**

Comme tout appareil ou appareil, votre iPhone prospèrera avec des soins et un entretien réguliers. Que votre appareil soit lent ou non, n'attendez pas pour mettre en œuvre ces stratégies pour tirer le meilleur parti de votre iPhone. Il prolongera la santé de la batterie et la durée de vie de votre iPhone tout en offrant des performances optimales.

Ce guide est particulièrement pratique si vous avez un iPhone plus ancien qui ne peut plus recevoir de mises à jour iOS majeures d'Apple.

*Recherche et mise en page: Michel Cloutier CIVBDL 20230804 "C'est ensemble qu'on avance"*